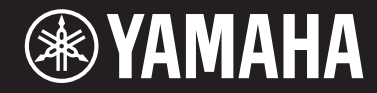

# ARIUS YDP-164 YDP-144 YDP-S54

## Bedienungsanleitung

Lesen Sie zunächst die "VORSICHTSMASSNAHMEN" auf den Seiten 5-6. Informationen zur Montage des Instruments finden Sie in den Anweisungen am Ende dieser Bedienungsanleitung. **DE**

## **Important Notice: Guarantee Information for customers in European Economic Area (EEA) and Switzerland**

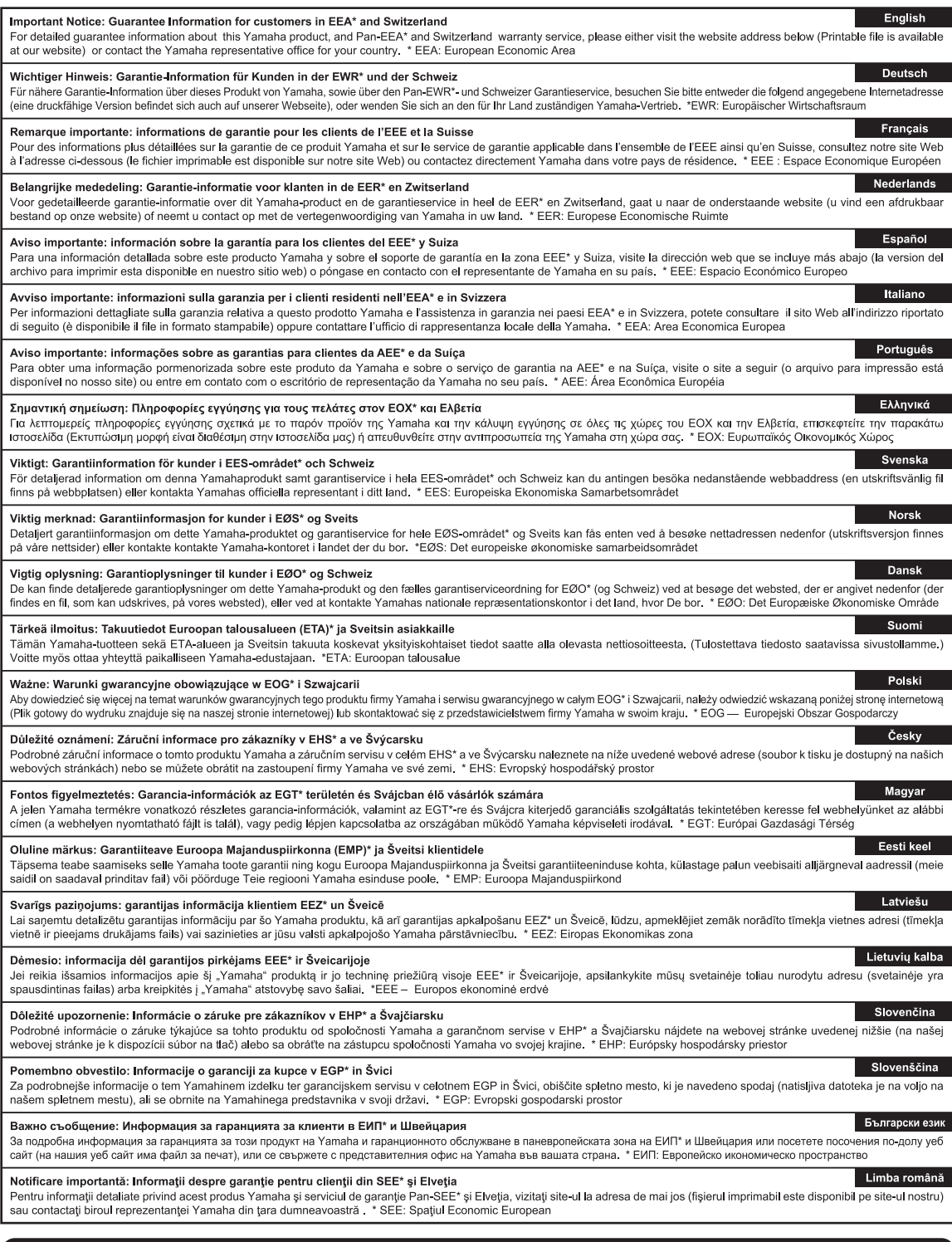

## http://europe.yamaha.com/warranty/

#### **Verbraucherinformation zur Sammlung und Entsorgung alter Elektrogeräte**

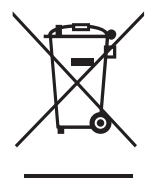

Befindet sich dieses Symbol auf den Produkten, der Verpackung und/oder beiliegenden Unterlagen, so sollten benutzte elektrische Geräte nicht mit dem normalen Haushaltsabfall entsorgt werden.

In Übereinstimmung mit Ihren nationalen Bestimmungen bringen Sie alte Geräte bitte zur fachgerechten Entsorgung, Wiederaufbereitung und Wiederverwendung zu den entsprechenden Sammelstellen.

Durch die fachgerechte Entsorgung der Elektrogeräte helfen Sie, wertvolle Ressourcen zu schützen, und verhindern mögliche negative Auswirkungen auf die menschliche Gesundheit und die Umwelt, die andernfalls durch unsachgerechte Müllentsorgung auftreten könnten.

Für weitere Informationen zum Sammeln und Wiederaufbereiten alter Elektrogeräte kontaktieren Sie bitte Ihre örtliche Stadt- oder Gemeindeverwaltung, Ihren Abfallentsorgungsdienst oder die Verkaufsstelle der Artikel.

#### **Information für geschäftliche Anwender in der Europäischen Union:**

Wenn Sie Elektrogeräte ausrangieren möchten, kontaktieren Sie bitte Ihren Händler oder Zulieferer für weitere Informationen.

#### **Entsorgungsinformation für Länder außerhalb der Europäischen Union:**

Dieses Symbol gilt nur innerhalb der Europäischen Union. Wenn Sie solche Artikel ausrangieren möchten, kontaktieren Sie bitte Ihre örtlichen Behörden oder Ihren Händler und fragen Sie nach der sachgerechten Entsorgungsmethode.

(weee\_eu\_de\_02)

## **VORSICHTSMASSNAHME**

## <span id="page-4-0"></span>*BITTE SORGFÄLTIG DURCHLESEN, EHE SIE FORTFAHREN*

Bitte heben Sie dieses Handbuch an einem sicheren und leicht zugänglichen Ort auf, um später wieder darin nachschlagen zu können.

## **Für den Netzadapter**

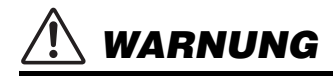

- Dieser Netzadapter wurde für die ausschließliche Verwendung mit elektronischen Instrumenten von Yamaha entwickelt. Verwenden Sie ihn nicht für andere Zwecke.
- Nur zur Verwendung in Innenräumen. Verwenden Sie ihn nicht in feuchten oder nassen Umgebungen.

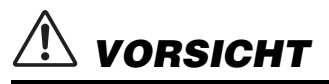

• Achten Sie beim Aufstellen darauf, dass die Netzsteckdose problemlos zugänglich ist. Im Fall einer Störung oder Fehlfunktion schalten Sie das Instrument sofort aus, und ziehen Sie den Netzadapter von der Netzsteckdose ab. Bedenken Sie, dass, wenn der Netzadapter an der Netzsteckdose angeschlossen ist, das Instrument auch im ausgeschalteten Zustand geringfügig Strom verbraucht. Falls Sie das Instrument für längere Zeit nicht nutzen möchten, sollten Sie unbedingt das Netzkabel aus der Steckdose ziehen.

## **Für YDP-164, YDP-144, YDP-S54**

## *WARNUNG*

**Beachten Sie stets die nachstehend aufgelisteten Vorsichtsmaßnahmen, um mögliche schwere Verletzungen oder sogar tödliche Unfälle infolge eines elektrischen Schlags, von Kurzschlüssen, Feuer oder anderen Gefahren zu vermeiden. Zu diesen Vorsichtsmaßnahmen gehören die folgenden Punkte, die jedoch keine abschließende Aufzählung darstellen:**

#### **Stromversorgung/Netzadapter**

- Verlegen Sie das Netzkabel nicht in der Nähe von Wärmequellen wie Heizgeräten oder Radiatoren. Schützen Sie das Kabel außerdem vor übermäßigem Verknicken oder anderen Beschädigungen und stellen Sie keine schweren Gegenstände darauf ab.
- Schließen Sie das Instrument nur an die auf ihm angegebene Netzspannung an. Die erforderliche Spannung ist auf dem Typenschild des Instruments aufgedruckt.
- Verwenden Sie ausschließlich den angegebenen Adapter ([Seite 40](#page-39-0)). Die Verwendung eines nicht adäquaten Adapters kann zu einer Beschädigung oder Überhitzung des Instruments führen.
- (YDP-164, YDP-S54) Verwenden Sie ausschließlich das mitgelieferte Netzkabel bzw. den Netzstecker.
- Überprüfen Sie regelmäßig den Zustand des Netzsteckers, und entfernen Sie Schmutz oder Staub, der sich eventuell darauf angesammelt hat.

#### **Öffnen verboten!**

• Dieses Instrument enthält keine vom Anwender zu wartenden Teile. Versuchen Sie nicht, das Instrument zu öffnen oder die inneren Komponenten zu entfernen oder auf irgendeine Weise zu ändern. Sollte einmal eine Fehlfunktion auftreten, so nehmen Sie es sofort außer Betrieb und lassen Sie es von einem qualifizierten Yamaha-Kundendiensttechniker prüfen.

#### **Vorsicht mit Wasser**

- Achten Sie darauf, dass das Instrument nicht durch Regen nass wird, verwenden Sie es nicht in der Nähe von Wasser oder unter feuchten oder nassen Umgebungsbedingungen oder stellen Sie Behälter (wie z. B. Vasen, Flaschen oder Gläser) mit Flüssigkeiten darauf ab, die herausschwappen und in Öffnungen hineinfließen könnte. Wenn eine Flüssigkeit wie z. B. Wasser in das Instrument gelangt, schalten Sie sofort die Stromversorgung aus und ziehen Sie das Netzkabel aus der Steckdose. Lassen Sie das Instrument anschließend von einem qualifizierten Yamaha-Kundendiensttechniker überprüfen.
- Schließen Sie den Netzstecker niemals mit nassen Händen an oder ziehen Sie ihn heraus.

#### **Brandschutz**

• Stellen Sie keine brennenden Gegenstände (z. B. Kerzen) auf dem Instrument ab. Ein brennender Gegenstand könnte umfallen und einen Brand verursachen.

#### **Falls Sie etwas Ungewöhnliches am Instrument bemerken**

- Wenn eines der folgenden Probleme auftritt, schalten Sie unverzüglich den Netzschalter aus und ziehen Sie den Netzstecker aus der Steckdose. Lassen Sie das Gerät anschließend von einem qualifizierten Yamaha-Kundendiensttechniker überprüfen.
	- Netzkabel oder Netzstecker sind zerfasert oder beschädigt.
	- Das Instrument sondert ungewöhnliche Gerüche oder Rauch ab.
	- Ein Gegenstand ist in das Instrument gefallen.
	- Während der Verwendung des Instruments kommt es zu einem plötzlichen Tonausfall.

## *VORSICHT*

**Beachten Sie stets die nachstehend aufgelisteten grundsätzlichen Vorsichtsmaßnahmen, um mögliche Verletzungen bei Ihnen oder anderen Personen oder aber Schäden am Instrument oder an anderen Gegenständen zu vermeiden. Zu diesen Vorsichtsmaßnahmen gehören die folgenden Punkte, die jedoch keine abschließende Aufzählung darstellen:**

#### **Stromversorgung/Netzadapter**

- Schließen Sie das Instrument niemals über einen Mehrfachanschluss an eine Netzsteckdose an. Dies kann zu einem Verlust der Klangqualität führen und möglicherweise auch zu Überhitzung in der Netzsteckdose.
- Fassen Sie den Netzstecker nur am Stecker selbst und niemals am Kabel an, wenn Sie ihn vom Instrument oder von der Steckdose abziehen. Wenn Sie am Kabel ziehen, kann dieses beschädigt werden.
- Ziehen Sie bei Nichtbenutzung des Instruments über einen längeren Zeitraum oder während eines Gewitters den Netzstecker aus der Steckdose.

#### **Zusammenbau**

- Lesen Sie sich die beigefügte Dokumentation aufmerksam durch. In der Dokumentation wird der Montagevorgang erklärt. Die Missachtung der richtigen Reihenfolge bei der Montage des Instruments kann zur Beschädigung des Instruments oder sogar zu Verletzungen führen.
- (YDP-S54) Vergewissern Sie sich, dass Sie die Kippschutzwinkel am Instrument angebracht haben, um die Stabilität zu sichern. Die Nichteinhaltung dieser Anweisung kann zu Beschädigungen am Instrument oder zu Verletzungen führen.

#### **Aufstellort**

- Achten Sie auf einen sicheren Stand des Instruments, um ein unabsichtliches Umstürzen zu vermeiden.
- Wenn Sie das Instrument transportieren oder bewegen, sollten daran immer zwei oder mehr Personen beteiligt sein. Wenn Sie allein versuchen, das Instrument hochzuheben, können Sie sich einen Rückenschaden zuziehen, sich oder andere Personen in anderer Weise verletzen oder das Instrument selbst beschädigen.
- Ziehen Sie, bevor Sie das Instrument bewegen, alle angeschlossenen Kabel ab, um zu verhindern, dass die Kabel beschädigt werden oder jemand darüber stolpert und sich verletzt.
- Vergewissern Sie sich beim Aufstellen des Produkts, dass die von Ihnen verwendete Netzsteckdose gut erreichbar ist. Sollten Probleme auftreten oder es zu einer Fehlfunktion kommen, schalten Sie das Instrument sofort aus, und ziehen Sie den Stecker aus der Steckdose. Auch dann, wenn das Produkt ausgeschaltet ist, wird es minimal mit Strom versorgt. Falls Sie das Produkt für längere Zeit nicht nutzen möchten, sollten Sie unbedingt das Netzkabel aus der Netzsteckdose ziehen.

#### **Verbindungen**

- Bevor Sie das Instrument an andere elektronische Komponenten anschließen möchten, schalten Sie alle Geräte aus. Stellen Sie zunächst alle Lautstärkeregler an den Geräten auf Minimum, bevor Sie die Geräte ein- oder ausschalten.
- Sie sollten die Lautstärke grundsätzlich an allen Geräten zunächst auf die Minimalstufe stellen und beim Spielen des Instruments allmählich erhöhen, bis der gewünschte Pegel erreicht ist.

#### **Vorsicht bei der Handhabung**

- Stecken Sie weder einen Finger noch eine Hand in Schlitze an der Tastaturabdeckukng oder am Instrument. Achten Sie auch darauf, sich an der Tastaturabdeckung nicht die Finger einzuklemmen.
- Stecken Sie niemals Papier oder Metall oder andere Gegenstände zwischen die Schlitze der Tastaturabdeckung, des Bedienfelds oder der Tastatur. Dies könnte Verletzungen bei Ihnen oder anderen Personen, Schäden am Instrument oder an anderen Gegenständen oder Betriebsstörungen verursachen.
- (YDP-S54) Beim Schließen der Tastaturabdeckung keine übermäßige Kraft anwenden. Eine mit SOFT-CLOSE™ Mechanismus ausgestattete Tastaturabdeckung schließt langsam. Durch ein übermäßiges Anwenden von Kraft beim Schließen der Tastaturabdeckung kann der SOFT-CLOSE™ Mechanismus beschädigt werden, außerdem kann dies zu Verletzungen an Ihren Händen und Fingern führen, wenn diese unter der schließenden Tastaturabdeckung eingeklemmt werden.
- Stützen Sie sich nicht mit dem Körpergewicht auf dem Instrument ab, und stellen Sie keine schweren Gegenstände darauf ab. Üben Sie keine übermäßige Gewalt auf Tasten, Schalter oder Stecker aus.
- Verwenden Sie die Kopfhörer des Instruments/Geräts nicht über eine längere Zeit mit zu hohen oder unangenehmen Lautstärken. Hierdurch können bleibende Hörschäden auftreten. Falls Sie Gehörverlust bemerken oder ein Klingeln im Ohr feststellen, lassen Sie sich von Ihrem Arzt beraten.

#### **Verwenden der Sitzbank (falls diese im Lieferumfang enthalten ist)**

- Achten Sie auf einen sicheren Stand der Bank, damit sie nicht versehentlich umstürzt.
- Spielen Sie nicht unvorsichtig mit der Bank und stellen Sie sich nicht auf die Bank. Die Verwendung der Bank als Werkzeug oder Trittleiter oder für andere Zwecke kann zu Unfällen oder Verletzungen führen.
- Es sollte immer nur eine Person auf der Bank sitzen, um die Möglichkeit eines Unfalls oder von Verletzungen zu vermeiden.
- Wenn die Schrauben der Bank sich nach längerer Benutzung lockern, so ziehen Sie die Schrauben regelmäßig mit Hilfe des angegebenen Werkzeugs fest, um mögliche Unfälle oder Verletzungen zu vermeiden.
- Passen Sie besonders sorgfältig auf kleine Kinder auf, damit diese nicht von der Rückseite der Sitzbank herunterfallen. Da die Bank keine Rücklehne hat, kann eine unbeaufsichtigte Verwendung zu Unfällen oder Verletzungen führen.

Yamaha haftet nicht für Schäden, die auf eine nicht ordnungsgemäße Bedienung oder Änderungen am Instrument zurückzuführen sind, oder für den Verlust oder die Zerstörung von Daten.

Schalten Sie das Instrument immer aus, wenn Sie es nicht verwenden. Auch wenn sich der Schalter [  $\bigcirc$  ] (Standby/Ein) im Standby-Zustand befindet (Netzstromleuchte ist ausgeschaltet), fließt eine geringe Menge Strom durch das **Instrument** 

Falls Sie das Instrument längere Zeit nicht nutzen möchten, sollten Sie unbedingt das Netzkabel aus der Steckdose ziehen.

Die Nummer des Modells, die Seriennummer, der Leistungsbedarf usw. sind auf dem Typenschild, das sich auf der Unterseite des Geräts befindet, oder in der Nähe davon angegeben. Sie sollten diese Seriennummer an der unten vorgesehenen Stelle eintragen und dieses Handbuch als dauerhaften Beleg für Ihren Kauf aufbewahren, um im Fall eines Diebstahls die Identifikation zu erleichtern.

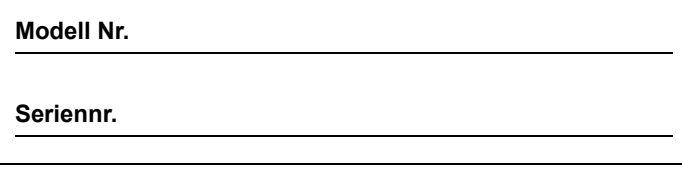

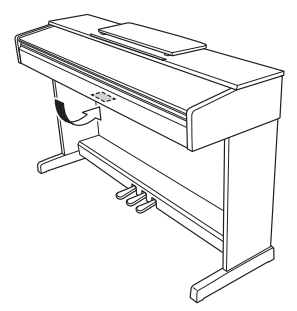

Das Namensschild befindet sich an der Unterseite (bottom\_de\_01) des Produkts.

## **ACHTUNG**

Um die Möglichkeit einer Fehlfunktion oder Beschädigung des Produkts, Beschädigung von Daten oder anderem Eigentum auszuschließen, befolgen Sie die nachstehenden Hinweise.

#### **Handhabung**

- Benutzen Sie das Instrument nicht in der Nähe von Fernsehgeräten, Radios, Stereoanlagen, Mobiltelefonen oder anderen elektrischen Geräten. Anderenfalls kann durch das Instrument oder die anderen Geräte ein Rauschen entstehen. Wenn Sie das Instrument zusammen mit einer App auf einem Smart-Gerät wie iPad, iPhone oder iPod touch verwenden, empfehlen wir Ihnen, bei dem Gerät den "Flugzeugmodus" einzuschalten ("On"), um durch die Kommunikation verursachtes Rauschen zu unterdrücken.
- Setzen Sie das Instrument weder übermäßigem Staub oder Vibrationen noch extremer Kälte oder Hitze aus (beispielsweise direktem Sonnenlicht, der Nähe zu einer Heizung oder tagsüber in einem Fahrzeug), um eine mögliche Gehäuseverformung, eine Beschädigung der eingebauten Komponenten oder Fehlfunktionen beim Betrieb zu vermeiden. (Empfohlener Betriebstemperaturbereich:  $5 - 40$  °C bzw.  $41 - 104$  °F.)
- Stellen Sie keine Gegenstände aus Vinyl, Kunststoff oder Gummi auf dem Instrument ab, da hierdurch Bedienfeld oder Tastatur verfärbt werden könnten.

#### **Wartung**

- Benutzen Sie zur Reinigung des Instruments ein weiches und trockenes/leicht angefeuchtetes Tuch. Verwenden Sie weder Farbverdünner, Lösungsmittel, Alkohol, Reinigungsflüssigkeiten noch mit chemischen Substanzen imprägnierte Reinigungstücher.
- Bei extremem Wechsel von Temperatur oder Luftfeuchtigkeit kann Kondensation auftreten, und es bildet sich Kondenswasser auf der Instrumentenoberfläche. Falls das Wasser nicht entfernt wird, könnten die Holzteile das Wasser aufnehmen und dadurch beschädigt werden. Wischen Sie Wasser sofort mit einem weichen Tuch ab.

#### **Speichern von Daten**

• Einige der Daten dieses Instruments [\(Seite 31\)](#page-30-0) bleiben beim Ausschalten erhalten. Die gespeicherten Daten können jedoch aufgrund von Fehlfunktionen, einem Betriebsfehler usw. verloren gehen. Speichern Sie wichtige Daten daher auf einem externen Gerät wie einem Computer ([Seite 31\)](#page-30-0).

## **Informationen**

#### **Copyright-Hinweise**

- Das Kopieren von im Handel erhältlichen Musikdaten, einschließlich, jedoch ohne darauf beschränkt zu sein, MIDI- und/oder Audio-Daten, ist mit Ausnahme für den privaten Gebrauch strengstens untersagt.
- Dieses Produkt enthält und bündelt Inhalte, die von Yamaha urheberrechtlich geschützt sind oder für die Yamaha eine Lizenz zur Benutzung der urheberrechtlich geschützten Produkte von Dritten besitzt. Aufgrund von Urheberrechts- und anderen entsprechenden Gesetzen ist es Ihnen NICHT erlaubt, Medien zu verbreiten, auf denen diese Inhalte gespeichert oder aufgezeichnet sind und mit denjenigen im Produkt praktisch identisch bleiben oder sehr ähnlich sind.
	- \* Zu den oben beschriebenen Inhalten zählen ein Computerprogramm, Begleit-Style-Daten, MIDI-Daten, WAVE-Daten, Voice-Aufzeichnungsdaten, eine Notendarstellung, Notendaten usw.
	- \* Sie dürfen Medien verbreiten, in denen Ihre Performance oder Musikproduktion unter Verwendung dieser Inhalte aufgezeichnet wurden; eine Zustimmung der Yamaha Corporation ist in diesen Fällen nicht erforderlich.

#### ■ Informationen über die Funktionen/Daten, **die in diesem Instrument enthalten sind**

• Die Länge bzw. das Arrangement von einigen der Preset-Songs wurde bearbeitet, weswegen sie möglicherweise etwas anders klingen als die Original-Songs.

#### **Über diese Anleitung**

- Die in dieser Bedienungsanleitung gezeigten Abbildungen dienen lediglich zur Veranschaulichung und können vom tatsächlichen Aussehen an Ihrem Gerät abweichen.
- Die Buchstaben am Ende der Modellbezeichnung (z. B. "B" oder "WH") sind kodierte Informationen zur Oberfläche des Instruments. "B" steht beispielsweise für "Black Walnut" (Schwarznuss) und "WH" für "white" (weiß). Da die Buchstaben lediglich zur Erläuterung der Oberfläche dienen, wurden die Buchstaben in dieser Bedienungsanleitung weggelassen.
- Windows ist in den USA und anderen Ländern ein eingetragenes Warenzeichen der Microsoft® Corporation.
- iPhone, iPad und iPod touch sind in den USA und anderen Ländern als Warenzeichen von Apple, Inc. eingetragen.
- Android™ ist ein Warenzeichen von Google LLC.
- Die in diesem Handbuch erwähnten Firmen- und Produktnamen sind Warenzeichen bzw. eingetragene Warenzeichen der betreffenden Firmen.

#### **Stimmung**

• Im Gegensatz zu einem akustischen Klavier muss dieses Instrument nicht von einem Fachmann gestimmt werden. (Die Tonhöhe kann jedoch vom Benutzer zum Zweck der Abstimmung mit anderen Instrumenten eingestellt werden.) Die Tonhöhe digitaler Instrumente wird immer perfekt gehalten.

## **Inhaltsverzeichnis**

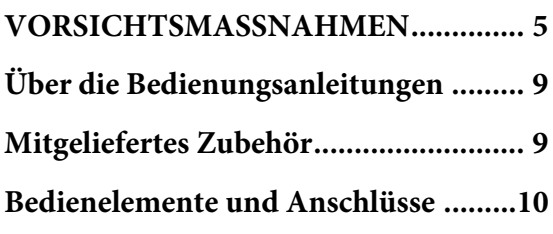

## **[Grundlegende Funktionen](#page-11-0)**

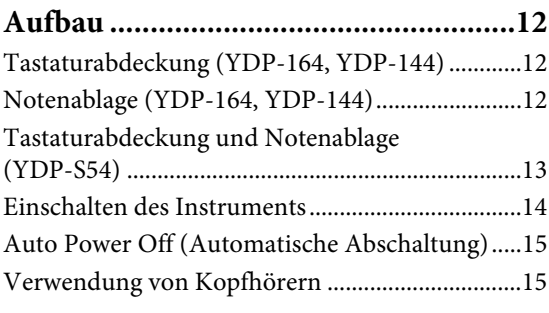

## **[Spielen auf dem Klavier .......................16](#page-15-0)**

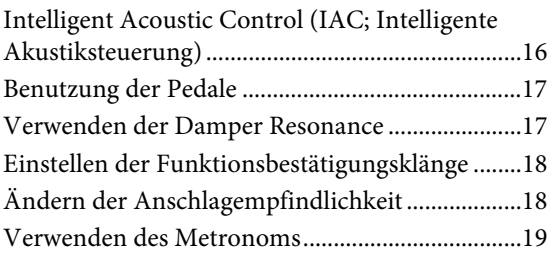

## **[Weiterführende Funktionen](#page-19-0)**

## **Sounds verschiedener Instrumente**

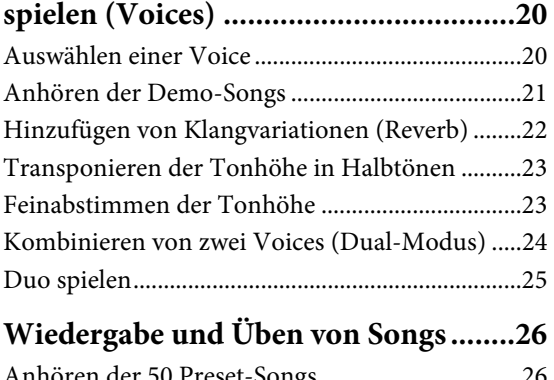

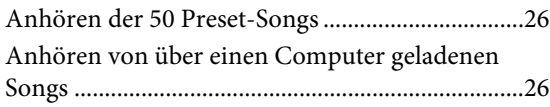

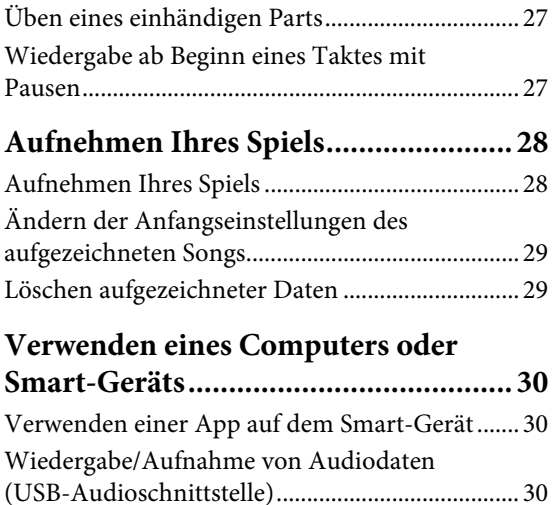

## **Daten sichern und Einstellungen**

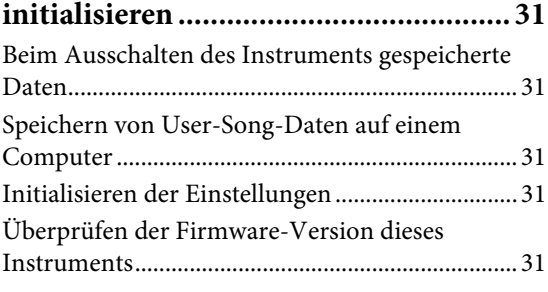

## **[Anhang](#page-31-0)**

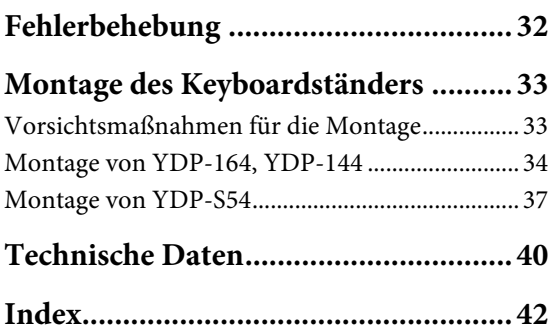

Vielen Dank für den Kauf des Digital Piano von Yamaha. Dieses Instrument bietet eine hervorragende Klangqualität

und Ausdrucksmöglichkeiten für perfekte Spielfreude.

Um die Leistungsfähigkeit und die Funktionen des Instruments optimal auszunutzen,

lesen Sie diese Bedienungsanleitung bitte aufmerksam durch und bewahren Sie sie gut zugänglich auf, um jederzeit darauf zurückgreifen zu können.

## <span id="page-8-5"></span><span id="page-8-0"></span>**Über die Bedienungsanleitungen**

Für dieses Instrument stehen die folgenden Bedienungsanleitungen zur Verfügung.

## **Mitgelieferte Anleitungen**

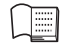

**Bedienungsanleitung (dieses Handbuch)**

<span id="page-8-7"></span>Hierin wird die Benutzung des Instruments erklärt.

#### **Quick Operation Guide**

**(Kurzbedienungsanleitung) (gesondertes Blatt)**

Hier finden Sie die den Tasten und der Tastatur zugeordneten Funktionen in einer leicht verständlichen Tabelle.

## <span id="page-8-3"></span> **Online-Handbücher (im PDF-Format)**

### <span id="page-8-8"></span>**ISMART Smart Device Connection Manual (Handbuch für den Anschluss von Smart-Geräten)**

Erläutert, wie das Instrument an ein Smartphone oder Tablet usw. angeschlossen werden kann. Für die Betriebssysteme iOS und Android steht jeweils ein eigenes Handbuch zur Verfügung.

#### <span id="page-8-2"></span>**Computer-related Operations (Funktionen und Bedienvorgänge bei Anschluss eines Computers)**

Sie betreffen Anweisungen für den Anschluss des Instruments an einen Computer sowie Funktionen zum Übertragen von Song-Daten.

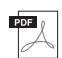

#### <span id="page-8-4"></span>**MIDI-Referenz**

Enthält das MIDI-Datenformat und die MIDI-Implementationstabelle sowie Beschreibungen von MIDI-Funktionen wie zum Beispiel die Einstellungen für MIDI-Kanal und Lokalsteuerung.

#### <span id="page-8-6"></span>**MIDI Basics (Grundlagenwissen zu MIDI) (nur in englischer, französischer und deutscher Sprache)**

Enthält grundlegende Erklärungen zu MIDI.

Um diese Materialien herunterzuladen, gehen Sie zur Yamaha-Downloads-Website und geben Sie dann die Modellbezeichnung ein, um nach den gewünschten Dateien zu suchen.

## **Yamaha Downloads**

http://download.yamaha.com/

## <span id="page-8-10"></span><span id="page-8-1"></span>**Mitgeliefertes Zubehör**

- 1 Bedienungsanleitung (dieses Handbuch)
- 1 Quick Operation Guide (Kurzbedienungsanleitung) (gesondertes Blatt)
- 1 "50 Classical Music Masterpieces" (Notensammlung 50 Klassiker für Klavier)
- 1 Online Member Product Registration (Online-Mitglieder- und Produktregistrierung)
- 1 Garantie\*
- 1 Netzadapter\*
- 1 Netzkabel\* (YDP-164, YDP-S54)
- 1 Sitzbank\* (YDP-164, YDP-144)
- \* Wird u. U. in Ihrem Gebiet nicht mitgeliefert. Wenden Sie sich in diesem Fall bitte an Ihren Yamaha-Händler.

#### <span id="page-8-9"></span>**Smart-Gerät-Anwendung – "Smart Pianist"**

Mit der speziell entwickelten App "Smart Pianist", die auf Ihrem Smart-Gerät läuft, können Sie Ihr Digital Piano auch extern und somit bequemer und flexibler steuern. Diese App stellt verschiedene Parameter auf dem Bildschirm dar und bietet Ihnen eine visuelle und intuitivere Einstellungsmöglichkeit. Weitere Informationen zu "Smart Pianist" finden Sie auf der folgenden Yamaha-Website. https://www.yamaha.com/kbdapps/

Unterstützung bei der Verbindung des Instruments mit dem Smart-Gerät erhalten Sie vom "Smart Pianist"-Verbindungsassistenten, der Sie entsprechend Ihrem Betriebssystem durch die einzelnen Schritte führt. Zum Starten des Verbindungsassistenten tippen Sie oben links in der Oberfläche auf die Menü-Anzeige  $\sum_{n=1}^{\infty}$  " und dann auf "Instrument"  $\rightarrow$ "Start Connection Wizard" (Verbindungsassistent starten).

## <span id="page-9-1"></span><span id="page-9-0"></span>**Bedienelemente und Anschlüsse**

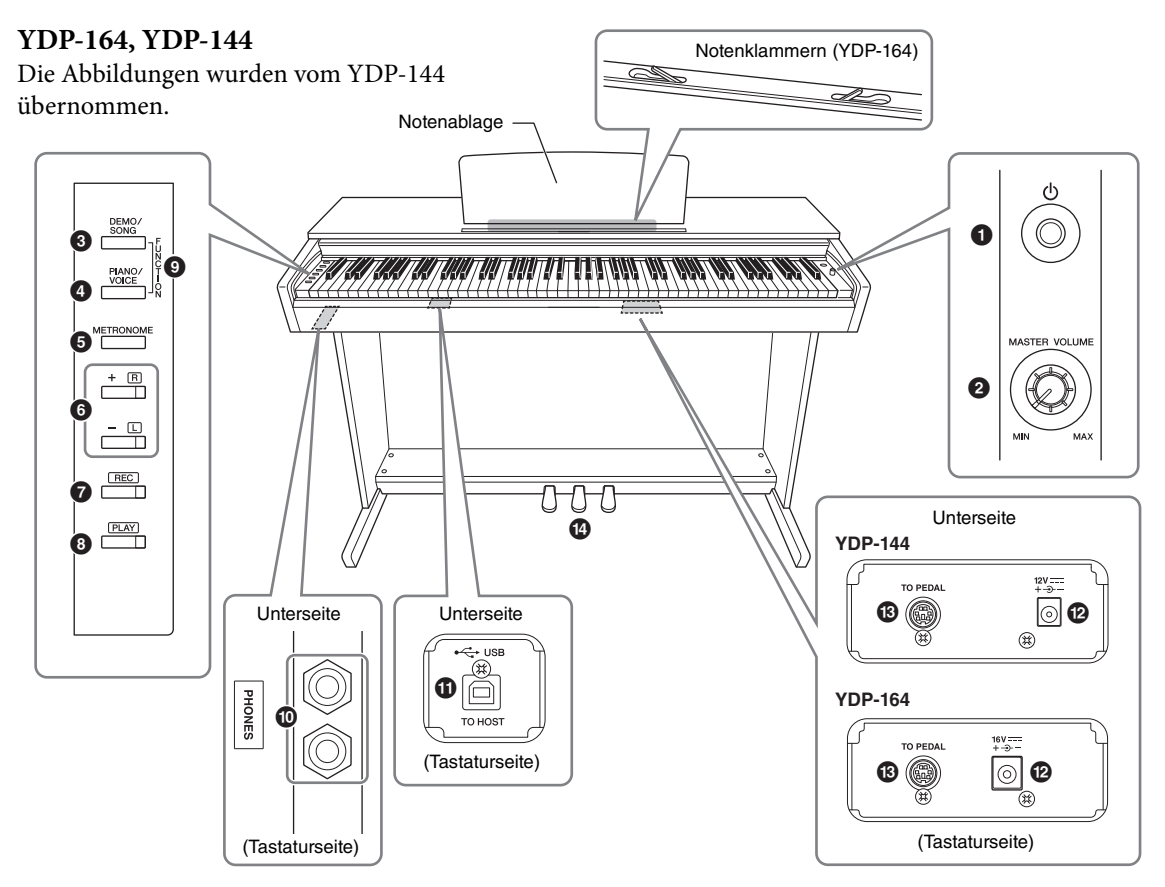

**YDP-S54** 

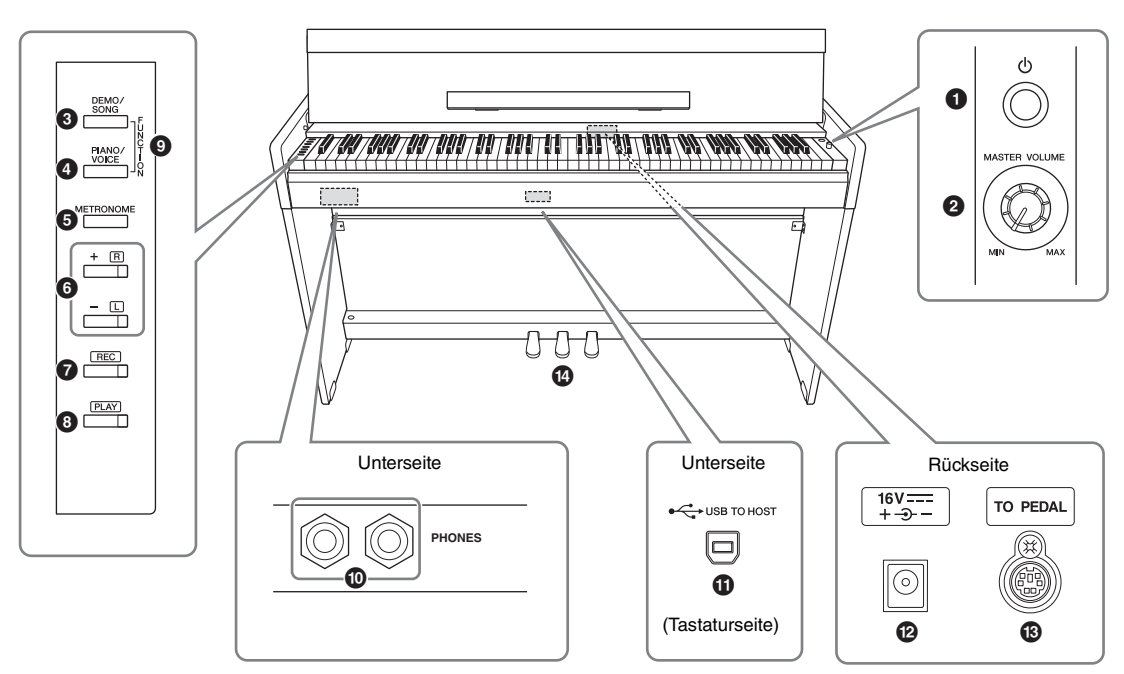

#### 1 **[**P**]-Schalter (Standby/On) ..................... [Seite 14](#page-13-1)** Schaltet das Gerät ein oder auf Standby.

### <span id="page-10-2"></span><span id="page-10-1"></span>2 **[MASTER VOLUME]-Drehregler**

Zum Einstellen der Gesamtlautstärke.

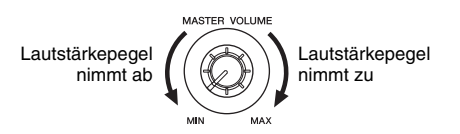

### *VORSICHT*

**Verwenden Sie dieses Instrument nicht über eine längere Zeit mit hoher Lautstärke, um Hörschäden zu vermeiden.**

- 3 **[DEMO/SONG]-Taste...................... Seiten [21,](#page-20-1) [26](#page-25-3)** Zur Wiedergabe der Demo-Songs und der Preset-Songs.
- 4 **[PIANO/VOICE]-Taste.............. Seiten [20,](#page-19-3) [22,](#page-21-1) [24](#page-23-1)** Für die Auswahl einer Voice, von zwei Voices, die kombiniert werden, oder eines Reverb-Typen.
- 5 **[METRONOME]-Taste ............................ [Seite 19](#page-18-1)** Zum Starten bzw. Stoppen des Metronoms.
- 6 **[+R]-, [–L]-Taste....................Seiten [19,](#page-18-1) [20,](#page-19-3) [26,](#page-25-4) [27](#page-26-2)**
	- Im Normalfall zum Auswählen der nächsten oder der vorherigen Voice.
	- Während der Song-Wiedergabe zum Auswählen des nächsten oder vorherigen Songs und zum einzelnen Ein-/Ausschalten der Parts für die rechte und linke Hand (wobei in diesem Fall die [PLAY]- Taste gedrückt gehalten wird).
	- Während der Metronom-Wiedergabe zum Erhöhen oder Verringern des Tempos.
- 7 **[REC]-Taste .............................................. [Seite 28](#page-27-2)** Zum Aufnehmen Ihres Spiels auf der Tastatur.
- 8 **[PLAY]-Taste............................................ [Seite 28](#page-27-3)** Zur Wiedergabe des aufgezeichneten Spiels.
- 9 **[FUNCTION] .................................. Seiten [15,](#page-14-2) [23](#page-22-2)** Wenn Sie die Tasten [DEMO/SONG] und [PIANO/VOICE] gleichzeitig gedrückt halten und eine bestimmte Taste anschlagen, können Sie verschiedene Einstellungen ändern, darunter die automatische Abschaltung, Parameter für Transposition usw.

) **[PHONES]-Buchsen ................................ [Seite 15](#page-14-3)** Zum Anschließen eines standardmäßigen Stereo-Kopfhörerpaars.

#### **Kopfhöreraufhängung (nur YDP-164)**

Sie können die Kopfhörer an der Aufhängevorrichtung des Instruments aufhängen, wenn Sie sie nicht benötigen.

Anweisungen zur Installation der Kopfhöreraufhängung finden Sie unter "Montage des Keyboardständers" auf [Seite 36](#page-35-0).

#### *ACHTUNG*

**Verwenden Sie die Kopfhöreraufhängung ausschließlich für Kopfhörer. Andernfalls können Instrument oder Aufhängung beschädigt werden.**

- <span id="page-10-3"></span>! **[USB TO HOST]-Anschluss .................... [Seite 30](#page-29-3)** Zum Anschließen an einen Computer oder ein Smart-Gerät wie iPhone oder iPad.
- <span id="page-10-0"></span>@ **DC-IN-Buchse.......................................... [Seite 14](#page-13-1)** Zum Anschließen des Netzadapters.
- # **[TO PEDAL]-Buchse........................ Seiten [36](#page-35-1), [39](#page-38-0)** Zum Anschließen des Pedalkabels.
- \$ **Pedale ....................................................... [Seite 17](#page-16-2)** Zum Steuern der Funktionen "Expression" und "Sustain", wie bei einem akustischen Klavier.

## <span id="page-11-0"></span>Grundlegende Funktionen

## <span id="page-11-1"></span>**Aufbau**

## <span id="page-11-5"></span><span id="page-11-2"></span>**Tastaturabdeckung (YDP-164, YDP-144)**

## **So öffnen Sie die Tastaturabdeckung:**

Heben Sie die Abdeckung etwas an, und schieben und drücken Sie sie dann zum Öffnen nach hinten.

## **So schließen Sie die Tastaturabdeckung:**

Ziehen Sie die Abdeckung zu sich heran, und senken Sie sie behutsam über die Tasten.

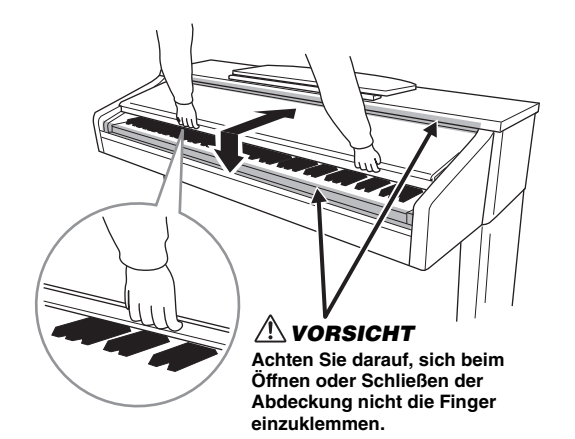

## *VORSICHT*

- **Halten Sie die Abdeckung mit beiden Händen, wenn Sie sie öffnen oder schließen. Lassen Sie sie erst los, wenn sie vollständig geöffnet oder geschlossen ist. Achten Sie darauf, dass sich zwischen Abdeckung und Haupteinheit niemand (weder Sie noch andere, vor allem aber keine Kinder) die Finger einklemmt.**
- **Legen Sie auf der Tastaturabdeckung keine Gegenstände wie Metallteile oder Papier ab. Kleine Gegenstände, die auf der Tastaturabdeckung abgelegt werden, können beim Öffnen der Abdeckung in das Instrument hineinfallen, und unter Umständen ist es anschließend äußerst schwierig oder gar unmöglich, sie daraus zu entfernen. Mögliche Folgen sind ein elektrischer Schlag, ein Kurzschluss, Feuer oder andere schwerwiegende Schäden am Instrument.**

## <span id="page-11-4"></span><span id="page-11-3"></span>**Notenablage (YDP-164, YDP-144)**

## **So klappen Sie die Notenablage auf:**

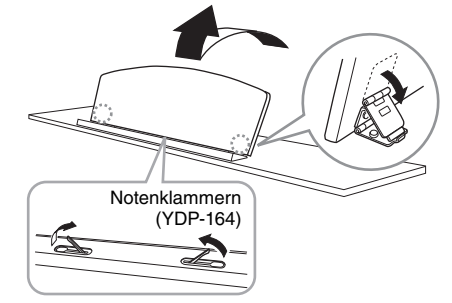

- 1. **Ziehen Sie die Notenablage nach oben und so weit wie möglich zu sich heran.**
- 2. **Klappen Sie die beiden Metallstützen links und rechts an der Rückseite der Notenablage herunter.**
- 3. **Lassen Sie die Notenablage herunter, bis die Metallstützen einrasten.**

(YDP-164) Die Notenklammern dienen dazu, Seiten von Musiknoten zu fixieren.

## *VORSICHT*

**Benutzen Sie die Notenablage nicht in halb aufgeklappter Position. Wenn Sie die Notenablage herunterklappen, lassen Sie sie nicht auf das Instrument fallen, sondern legen Sie sie vorsichtig ab.**

## **So klappen Sie die Notenablage ein:**

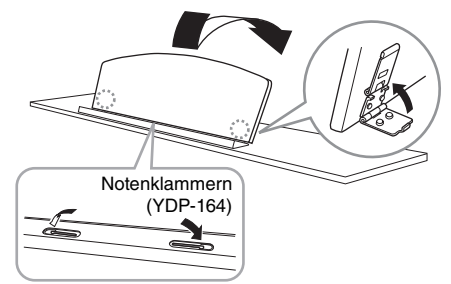

(YDP-164) Schließen Sie die Notenklammern, wenn diese ausgeklappt sind, und klappen Sie dann die Notenablage gemäß nachstehenden Anweisungen nach unten.

- 1. **Ziehen Sie die Notenablage so weit wie möglich zu sich heran.**
- 2. **Klappen Sie die beiden Metallstützen an der Rückseite der Notenablage nach oben.**
- 3. **Senken Sie die Notenablage langsam nach hinten ab, bis sie aufliegt.**

## <span id="page-12-2"></span><span id="page-12-1"></span><span id="page-12-0"></span>**Tastaturabdeckung und Notenablage (YDP-S54)**

#### *VORSICHT*

**Halten Sie die Tastaturabdeckung mit beiden Händen fest, wenn Sie sie öffnen oder schließen. Lassen Sie sie erst los, wenn sie vollständig geöffnet oder geschlossen ist. Achten Sie darauf, dass sich zwischen Tastaturabdeckung und Haupteinheit niemand (weder Sie noch andere, vor allem aber keine Kinder) die Finger einklemmt.**

### **Öffnen der Tastaturabdeckung**

- 1. **Halten Sie mit beiden Händen den vorderen Rand der Tastaturabdeckung fest, und öffnen Sie sie dann langsam.**
- 2. **Klappen Sie den vorderen Teil der Tastaturabdeckung nach unten.**

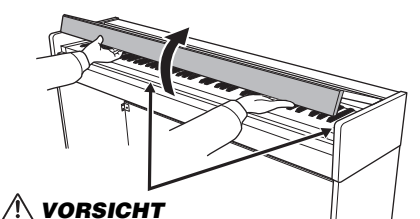

**Achten Sie darauf, sich beim Öffnen oder Schließen der Abdeckung nicht die Finger einzuklemmen.**

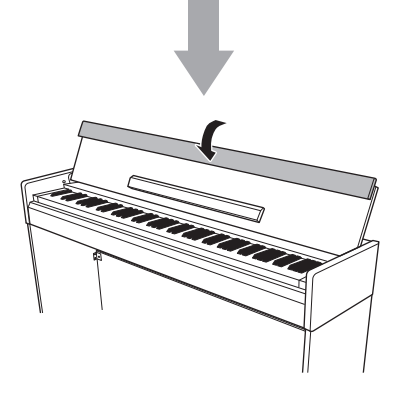

3. **Klappen Sie die Notenablage auf.**

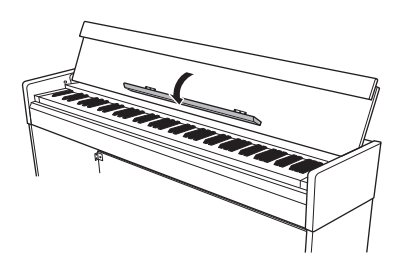

## **Schließen der Tastaturabdeckung**

- 1. **Klappen Sie die Notenablage ein.**
- 2. **Klappen Sie den vorderen Teil der Tastaturabdeckung auf.**
- 3. **Halten Sie die Abdeckung mit beiden Händen, und schließen Sie sie langsam.** Die Tastaturabdeckung ist mit dem speziellen SOFT-CLOSE™ Mechanismus ausgestattet, mit dem die Abdeckung langsam geschlossen wird.

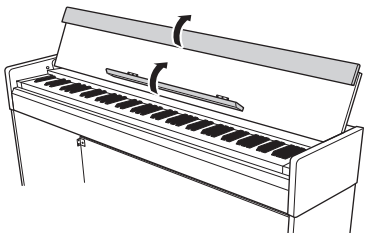

#### *ACHTUNG*

**Achten Sie darauf, vor dem Schließen der Tastaturabdeckung die Notenablage ein- und den vorderen Teil der Abdeckung aufzuklappen.**

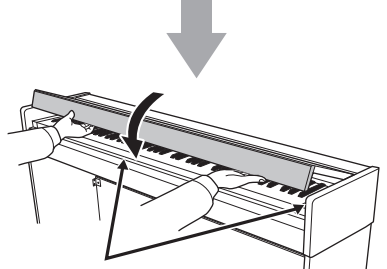

*VORSICHT* **Achten Sie darauf, sich beim Öffnen oder Schließen der Abdeckung nicht die Finger einzuklemmen.**

## *VORSICHT*

**Beim Schließen der Tastaturabdeckung keine übermäßige Kraft anwenden.**

**Durch ein übermäßiges Anwenden von Kraft beim Schließen der Tastaturabdeckung kann der SOFT-CLOSE™ Mechanismus beschädigt werden, außerdem kann dies zu Verletzungen an Ihren Händen und Fingern führen, wenn diese unter der schließenden Tastaturabdeckung eingeklemmt werden.**

## <span id="page-13-4"></span><span id="page-13-1"></span><span id="page-13-0"></span>**Einschalten des Instruments**

## 1. **Schließen Sie den Netzadapter in der abgebildeten Reihenfolge an.**

<span id="page-13-2"></span>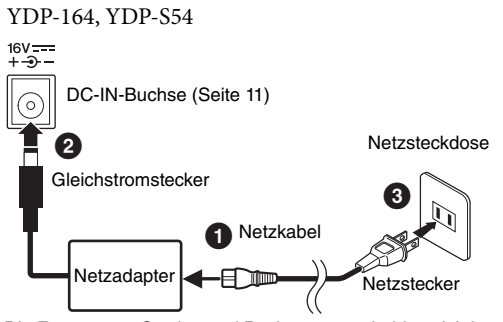

Die Formen von Stecker und Buchse unterscheiden sich je nach Region.

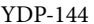

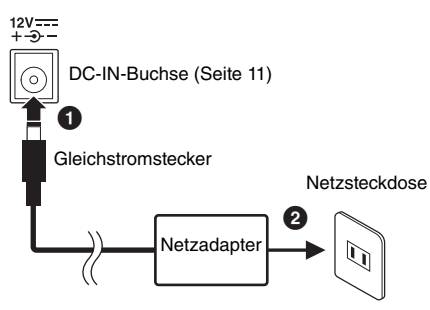

### *WARNUNG*

**Verwenden Sie ausschließlich den angegebenen Adapter ([Seite 40](#page-39-0)). Die Benutzung eines anderen Adapters kann zu irreparablen Schäden am Adapter und am Instrument führen.**

## *VORSICHT*

**Ziehen Sie den Netzstecker bei längerer Nichtbenutzung des Instruments oder bei einem Gewitter aus der Netzsteckdose.**

#### **HINWEIS**

Führen Sie diese Schritte in umgekehrter Reihenfolge aus, wenn Sie das Gerät vom Netzadapter trennen möchten.

### **Für Netzadapter mit abziehbarem Stecker**

Ziehen Sie den Stecker nicht vom Netzadapter ab. Sollte der Stecker unabsichtlich entfernt werden, schieben Sie den Stecker wieder hinein, ohne die Metallteile zu berühren, und drücken Sie ihn dann vollständig hinein, bis er einrastet.

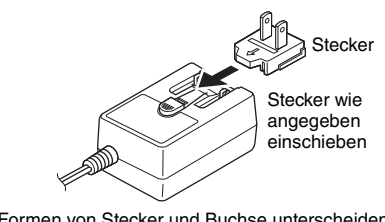

Die Formen von Stecker und Buchse unterscheiden sich je nach Region.

### *WARNUNG*

- **Achten Sie darauf, dass der Stecker immer mit dem Netzadapter verbunden bleibt. Die Verwendung nur des Steckers allein kann zu elektrischem Schlag oder Bränden führen.**
- **Berühren Sie bitte niemals den Metallabschnitt, wenn Sie den Stecker befestigen. Um elektrische Schläge, Kurzschlüsse oder Beschädigungen zu vermeiden, achten Sie bitte darauf, dass sich zwischen Netzadapter und Stecker kein Staub angesammelt hat.**

### 2. **Um das Instrument einzuschalten, drücken Sie den [**P**]-Schalter (Standby/On).**

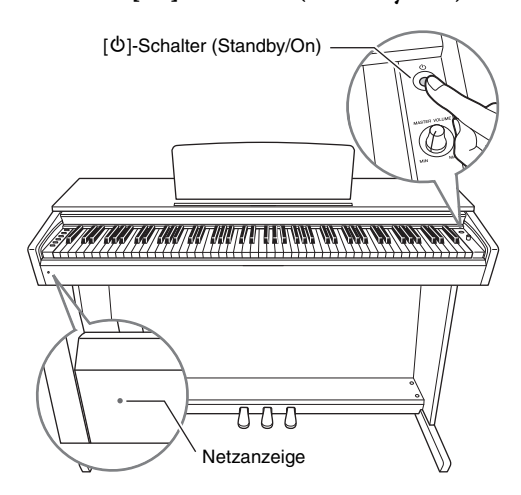

#### <span id="page-13-3"></span>**Netzanzeige**

Wenn Sie die Tastaturabdeckung schließen, ohne das Instrument in den Standby-Modus zu schalten, leuchtet die Netzanzeige weiter und zeigt damit an, dass das Gerät noch eingeschaltet ist.

Wenn Sie das Gerät in den Standby-Modus schalten möchten, drücken Sie den  $\Phi$ ]-Schalter (Standby/On) erneut eine Sekunde lang. Die Netzanzeige erlischt.

### *VORSICHT*

**Auch wenn sich der [**P**]-Schalter (Standby/On) in der Stellung "Standby" befindet, fließt immer noch ein geringer Strom zum Instrument. Wenn Sie das Instrument längere Zeit nicht verwenden, sollten Sie das Netzkabel immer aus der Wandsteckdose ziehen.**

#### *ACHTUNG*

**Drücken Sie nur den Schalter [**P**] (Standby/On), um das Instrument einzuschalten. Alle weiteren Betätigungen, wie z. B. das Drücken von Tasten, Knöpfen oder Pedalen kann zu Funktionsstörungen des Instruments führen.**

## <span id="page-14-2"></span><span id="page-14-0"></span>**Auto Power Off (Automatische Abschaltung)**

Um unnötigen Stromverbrauch zu vermeiden, besitzt dieses Instrument eine Funktion zur automatischen Abschaltung, die das Instrument automatisch ausschaltet, wenn es ca. 30 Minuten lang nicht benutzt wird. **Voreinstellung:** Aktiviert

## **Deaktivieren der automatischen**

## **Abschaltung (einfache Methode)**

Schalten Sie das Instrument aus.

Halten Sie die Taste A-1 (Taste des tiefsten Tons) gedrückt, und drücken Sie zum Einschalten des Instruments [P] (Standby/On). Die [REC]-Kontrolllampe blinkt dreimal und gibt damit an, dass die automatische Abschaltungsfunktion deaktiviert ist.

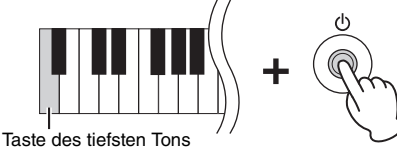

## **Umstellen der automatischen Abschaltungsfunktion (Aktivieren/ Deaktivieren)**

Halten Sie die [DEMO/SONG]- und [PIANO/VOICE]- Taste gleichzeitig gedrückt und schlagen Sie die Taste A#0 zum Aktivieren oder die Taste A0 zum Deaktivieren an.

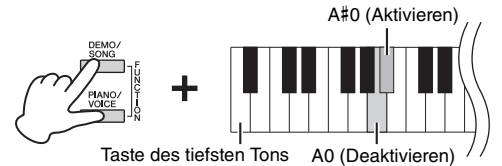

## <span id="page-14-3"></span><span id="page-14-1"></span>**Verwendung von Kopfhörern**

Dieses Instrument ist mit zwei [PHONES]-Buchsen ausgestattet, Sie können also zwei Sets von standardmäßigen Stereo-Kopfhörern anschließen. Wenn Sie nur ein Kopfhörer-Set nutzen, können Sie es beliebig an eine der Buchsen anschließen. Die Lautsprecher werden dann entsprechend der Standardeinstellung automatisch abgeschaltet.

<span id="page-14-5"></span>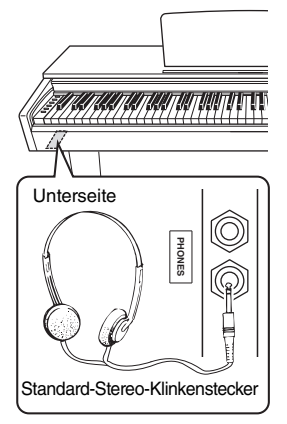

## *VORSICHT*

**Verwenden Sie Kopfhörer nicht für längere Zeit mit einer hohen Lautstärke. Andernfalls können Hörschäden auftreten.**

## <span id="page-14-4"></span>**Lautsprecher Ein/Aus**

Sie können festlegen, ob der Klang dieses Instruments immer über den integrierten Lautsprecher wiedergegeben werden soll. Halten Sie die Tasten [DEMO/SONG] und [PIANO/VOICE] gedrückt und schlagen Sie eine der Tasten D6 – E6 an.

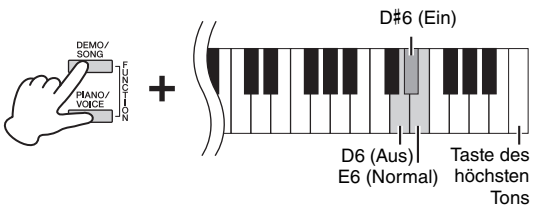

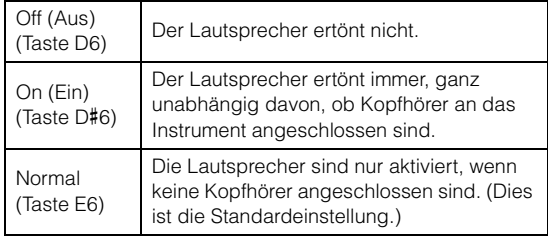

## <span id="page-14-6"></span>**Natürliches Entfernungsempfinden erzeugen (Raumklangoptimierung (Stereophonic Optimizer)**

Die Raumklangoptimierung (Stereophonic Optimizer) erzeugt den räumlichen Eindruck, der beim Spielen eines akustischen Klaviers entsteht – selbst beim Zuhören mit Kopfhörern. Normalerweise werden Kopfhörerklänge sehr nahe am Ohr erzeugt. Mit dieser Raumklangoptimierung wird jedoch ein natürliches Entfernungsempfinden bzw. ein Gefühl räumlicher Entfernung zwischen den Ohren und dem Instrument geschaffen, als ob ein akustisches Klavier gespielt würde.

**Voreinstellung:** Ein

Halten Sie [PIANO/VOICE] gedrückt, und schlagen Sie die Taste F#3 an, um die Funktion zu aktivieren oder schlagen Sie die Taste F3 an, damit sie deaktiviert wird.

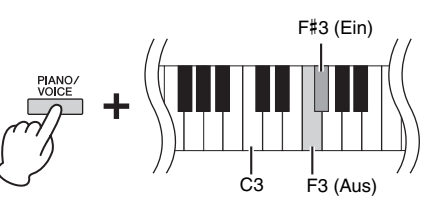

## <span id="page-15-0"></span>**Spielen auf dem Klavier**

## <span id="page-15-2"></span><span id="page-15-1"></span>**Intelligent Acoustic Control (IAC; Intelligente Akustiksteuerung)**

Diese Funktion regelt und steuert automatisch die Klangqualität je nach Gesamtlautstärke des Instruments. So können Sie selbst bei niedriger Lautstärke sowohl tiefe als auch hohe Töne klar hören.

## **So schalten Sie die IAC ein:**

Halten Sie [DEMO/SONG] und [PIANO/VOICE] gedrückt und schlagen Sie gleichzeitig die Taste C#2 an.

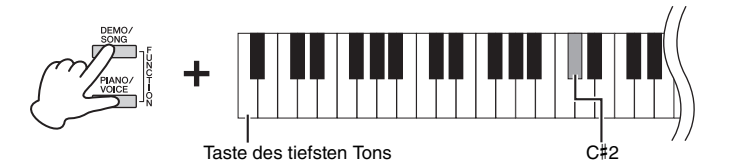

## **So schalten Sie die IAC aus:**

Halten Sie die Tasten [DEMO/SONG] und [PIANO/VOICE] gedrückt und schlagen Sie die Taste C2 an.

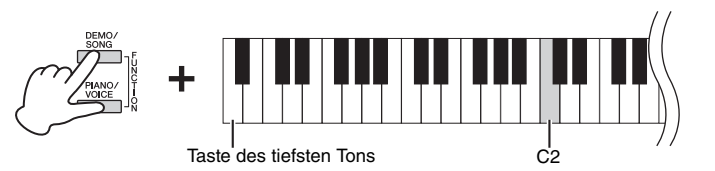

## **So stellen Sie die Intensität der IAC ein:**

Halten Sie die [DEMO/SONG]- und [PIANO/VOICE]-Taste gleichzeitig gedrückt und schlagen Sie die Taste E2 zum Erhöhen oder die Taste D2 zum Verringern der Lautstärke an.

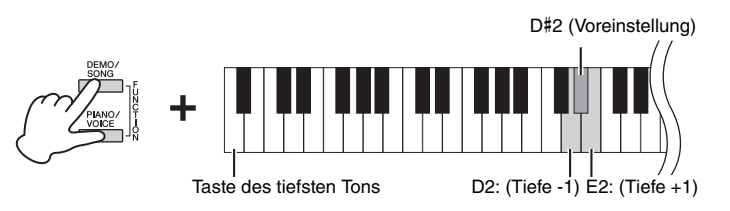

Je höher dieser Wert ist, umso deutlicher sind tiefe und hohe Töne bei niedriger Lautstärke zu hören.

**Einstellungsbereich:** -3 bis +3

**Voreinstellung:**  0 (D#2)

**Voreinstellung:**  Ein

## <span id="page-16-7"></span><span id="page-16-2"></span><span id="page-16-0"></span>**Benutzung der Pedale**

## <span id="page-16-4"></span>**Dämpferpedal (Rechts)**

Bei gedrücktem Pedal werden Noten länger gehalten. Beim Loslassen dieses Pedals werden die gehaltenen Noten sofort unterbrochen (gedämpft). Die "Halbpedal"-Funktion dieses Pedals erzeugt Teil-Halteeffekte, je nachdem, wie weit Sie das Pedal herunterdrücken.

### <span id="page-16-8"></span>**Sostenuto-Pedal (Mitte)**

Wenn Sie dieses Pedal betätigen und gleichzeitig die Tasten gedrückt halten, werden die gespielten Noten länger gehalten, (so, als ob das Dämpferpedal gedrückt worden wäre), aber alle anschließend gespielten Noten werden nicht gehalten. Somit können Sie beispielsweise einen Akkord oder eine einzelne tiefe Note halten und gleichzeitig andere Noten "staccato" spielen.

#### <span id="page-16-6"></span>**Leisepedal (Links)**

Durch Drücken des Soft- oder Leisepedals wird die Lautstärke aller gespielten Noten verringert, und der Klang wird weicher. Dieser Effekt wird sich nicht auf die Noten aus, die vor dem Betätigen dieses Pedals gespielt wurden.

#### **HINWEIS**

Wenn Sie das Dämpferpedal an dieser Stelle betätigen, werden diese Note und die bis zum Loslassen des Pedals gespielten Noten länger gehalten.

Wenn Sie das Sostenuto-Pedal hier betätigen, während Sie die Taste gedrückt halten, klingt die Note so lange aus, wie Sie das Pedal gedrückt halten.

A

Wenn das Dämpferpedal nicht funktioniert, vergewissern Sie sich, dass das Pedalkabel ordnungsgemäß an die Haupteinheit angeschlossen ist [\(Seite 39](#page-38-0)).

#### <span id="page-16-5"></span>**Halbpedal-Funktion**

Mit dieser Funktion können Sie die Haltedauer des Klanges je nach zurückgelegtem Pedalweg variieren. Der Klang wird umso länger gehalten, je weiter das Pedal heruntergedrückt wird. Wenn Sie z. B. das Dämpferpedal betätigen und der Klang aller gespielten Noten zu sehr "verschmiert", können Sie das Pedal nur halb oder noch geringer herunterdrücken, um die Haltedauer zu verringern.

#### **HINWEIS**

Wenn das Sostenuto-Pedal gedrückt gehalten wird, sind Voices für Orgel und Streichinstrumente nach dem Loslassen der Tasten ohne Abklingen weiterhin zu hören.

#### **HINWEIS**

Wenn Sie die Voice "Jazz Organ" ([Seite 20](#page-19-4)) auswählen, wird durch Drücken des linken Pedals zwischen schneller und langsamer Drehgeschwindigkeit des Rotationslautsprechers hin- und hergeschaltet. Wenn die Vibraphon-Voice ([Seite 20\)](#page-19-4) ausgewählt ist, kann über das linke Pedal Vibrato aktiviert oder deaktiviert werden.

## <span id="page-16-3"></span><span id="page-16-1"></span>**Verwenden der Damper Resonance**

Der Damper-Resonance-Effekt simuliert den gehaltenen Klang des Dämpferpedals eines Flügels so, als ob Sie das Dämpferpedal betätigen und auf der Tastatur spielen würden. Dieser Halleffekt wird nur auf Piano-Voices angewendet [\(Seite 20\)](#page-19-4).

#### **So schalten Sie die Funktion "Damper Resonance" ein:**

Halten Sie die Taste [PIANO/VOICE] gedrückt, und schlagen Sie die Taste C#3 an.

#### So schalten Sie die Funktion "Damper Resonance" aus:

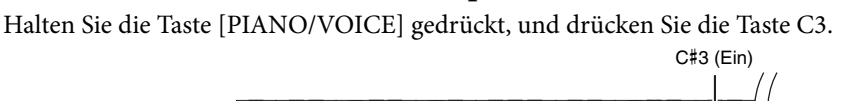

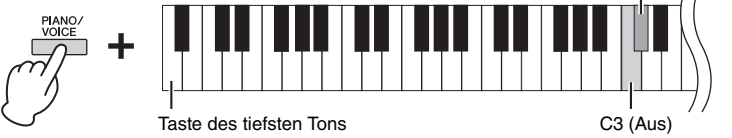

## **Voreinstellung:**

Ein

## <span id="page-17-3"></span><span id="page-17-0"></span>**Einstellen der Funktionsbestätigungsklänge**

Wenn ein Setup mittels einer Tastenkombination geändert wird, ertönt ein Betriebston (ein, aus, Klicken, Tempowerteingabe). Der Bestätigungsklang kann je nach Wunsch eingeschaltet oder ausgeschaltet werden.

## **Einschalten der Funktionsbestätigungsklänge**

Halten Sie [DEMO/SONG] und [PIANO/VOICE] gedrückt und schlagen Sie gleichzeitig die Taste A#-1 an.

### **Ausschalten der Funktionsbestätigungsklänge**

Halten Sie die Tasten [DEMO/SONG] und [PIANO/VOICE] gedrückt und schlagen Sie die Taste A-1 an.

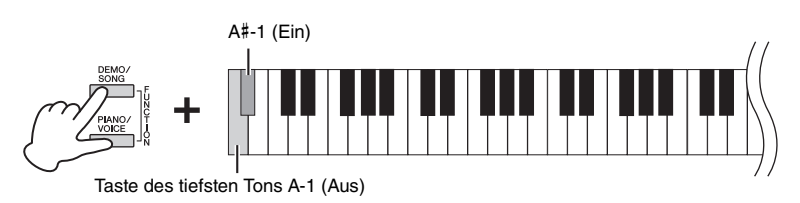

#### **Voreinstellung:** Ein

**HINWEIS** Diese Einstellung ist bei einigen Voices, wie z. B. Orgelklängen, deaktiviert.

**Voreinstellung:** C#6 (Mittel)

<span id="page-17-2"></span><span id="page-17-1"></span>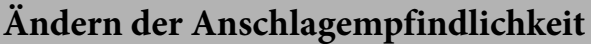

Hier können Sie die Anschlagstärke einstellen (d.h. wie der Klang auf Ihre Art des Spiels auf der Tastatur reagiert).

Halten Sie [PIANO/VOICE] gedrückt und schlagen Sie eine der Tasten C6 bis D#6 an.

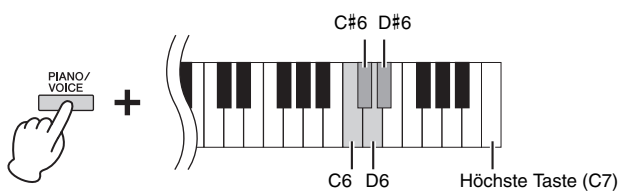

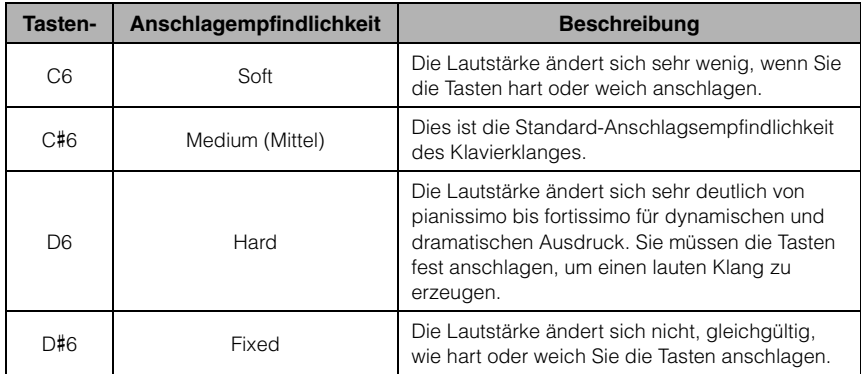

## <span id="page-18-5"></span><span id="page-18-1"></span><span id="page-18-0"></span>**Verwenden des Metronoms**

Die Metronom-Funktion ist äußerst praktisch, um mit einer exakten Tempovorgabe zu üben.

## 1. **Drücken Sie zum Starten die Taste [METRONOME].**

#### 2. **Zum Stoppen des Metronoms drücken Sie die Taste [METRONOME] erneut.**

#### **Einstellung des Metronoms**

Halten Sie die [METRONOME]-Taste gedrückt, und schlagen Sie eine der hervorgehobenen Tasten an, um den Metronomparameter festzulegen.

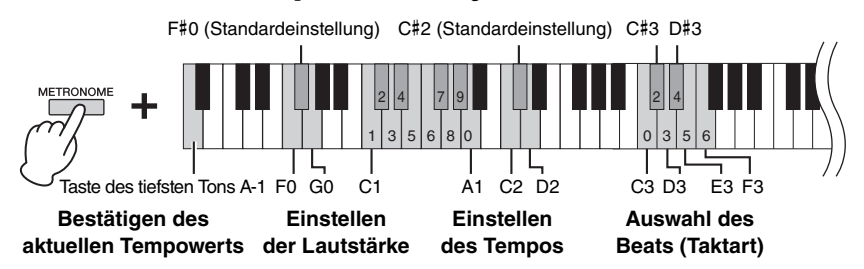

#### **Akustische Tempowertbestätigung (in Englisch)**

Halten Sie die Taste [METRONOME] gedrückt und schlagen Sie die Taste A-1 (Taste des tiefsten Tons) an.

#### <span id="page-18-6"></span><span id="page-18-3"></span>**Auswahl des Beats (Taktart)**

Halten Sie die [METRONOME]-Taste gedrückt, und schlagen Sie eine der Tasten C3 – F3 an. Der erste Beat (Schlag) wird mit einem Glockenton betont; die anderen Schläge ertönen als Klicks. Der Standardwert ist 0 (C3). Bei dieser Einstellung hören Sie bei jedem Beat (Schlag) ein Klickgeräusch.

#### <span id="page-18-2"></span>**Einstellen des Tempos**

Das Metronomtempo kann auf einen beliebigen Wert zwischen 5 und 280 Beats pro Minute eingestellt werden.

<span id="page-18-7"></span>**• So erhöhen oder verringern Sie den Wert um 1:** 

Drücken Sie bei gedrückter [METRONOME]-Taste die Taste [+R] zum Erhöhen oder [–L] zum Verringern.

Drücken Sie bei laufendem Metronom die Taste [+R] zum Erhöhen oder [–L] zum Verringern.

- **So erhöhen oder verringern Sie den Wert um 10:**  Halten Sie die [METRONOME]-Taste gedrückt und schlagen Sie die Taste D2 zum Erhöhen oder die Taste C2 zum Verringern an.
- **So können Sie einen numerischen Wert angeben:**

Halten Sie die [METRONOME]-Taste gedrückt, und drücken Sie nacheinander die Tasten C1 bis A1 in der entsprechenden Reihenfolge. Geben Sie drei Ziffern an oder lassen Sie die [METRONOME]-Taste los, nachdem Sie ein oder zwei Ziffern eingegeben haben, daraufhin wird der Wert eingegeben.

**• Zurücksetzen des Wertes auf die Standardeinstellung (120)** 

<span id="page-18-4"></span>Halten Sie die [METRONOME]-Taste gedrückt und drücken Sie gleichzeitig [+R] und [–L] oder schlagen Sie die Taste C#2 an. Drücken Sie bei laufendem Metronom gleichzeitig die Tasten  $[+R]$  und  $[-L]$ .

#### **Einstellen der Lautstärke**

Halten Sie die [METRONOME]-Taste gedrückt und schlagen Sie die Taste G0 zum Erhöhen oder die Taste F0 zum Verringern der Lautstärke an. Halten Sie die [METRONOME]-Taste gedrückt und drücken Sie anschließend zum Zurücksetzen auf die Standardeinstellung die Taste F#0.

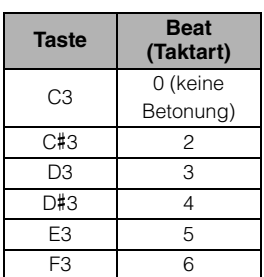

#### **HINWEIS**

Wenn eine relevante Taste gedrückt wird, wird ein entsprechender numerischer Wert ausgelesen. Liegt der eingegebene Wert außerhalb des Einstellungsbereichs, wird er ignoriert.

**Einstellungsbereich:** 1 bis 10

**Voreinstellung:**  7 (F#0)

## <span id="page-19-1"></span><span id="page-19-0"></span>**Sounds verschiedener Instrumente spielen (Voices)**

## <span id="page-19-6"></span><span id="page-19-3"></span><span id="page-19-2"></span>**Auswählen einer Voice**

## So wählen Sie "CFX Grand" aus:

Drücken Sie einfach die Taste [PIANO/VOICE].

## **So wählen Sie eine andere Voice aus:**

Nachdem Sie die Taste [PIANO/VOICE] gedrückt haben, drücken Sie auf [+R] oder [–L], um die nächste oder vorherige Voice auszuwählen.

## **So wählen Sie eine bestimmte Voice aus:**

Halten Sie [PIANO/VOICE] gedrückt und schlagen Sie eine der Tasten C1 bis A1 an. Details darüber, welche Voice jeder Taste zugewiesen ist, finden Sie in der nachstehenden Liste.

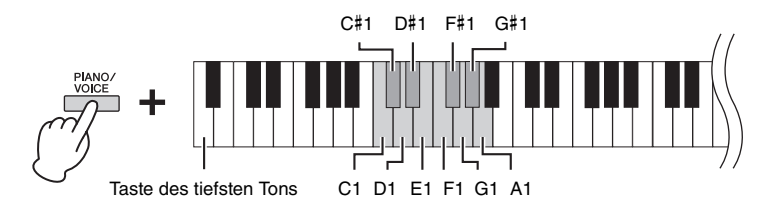

## **HINWEIS**

Zum Kennenlernen der Eigenheiten der Voices spielen Sie die Demo-Songs ab ([Seite 21](#page-20-0)).

### <span id="page-19-5"></span><span id="page-19-4"></span>**Voice-Liste**

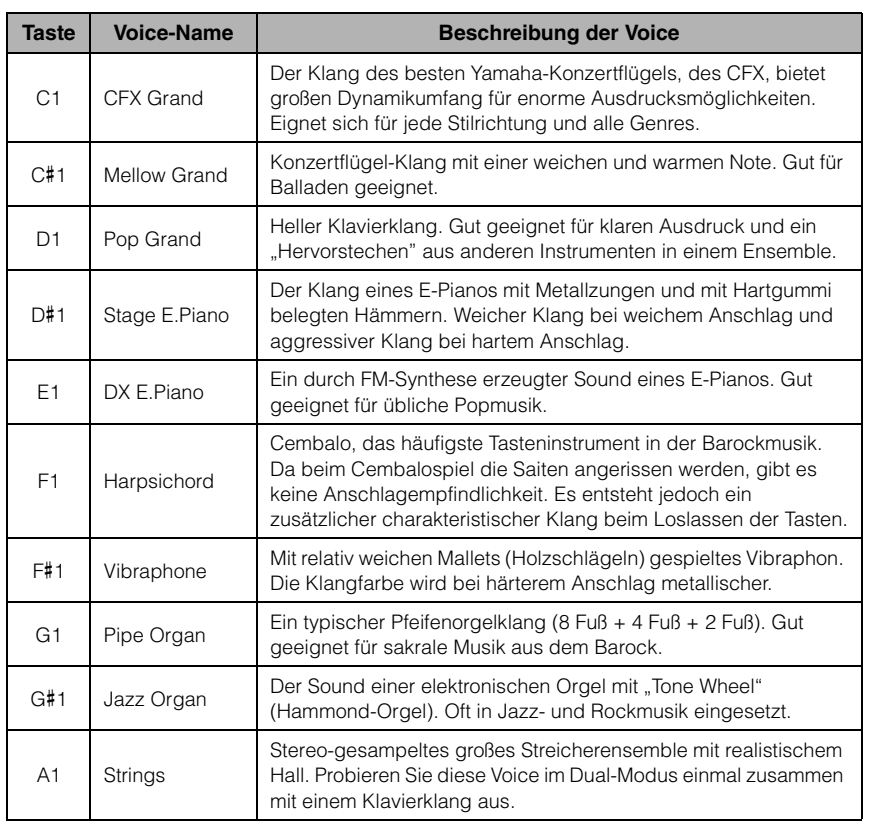

## <span id="page-20-2"></span><span id="page-20-1"></span><span id="page-20-0"></span>**Anhören der Demo-Songs**

Für jede Voice steht ein spezieller Demo-Song zur Verfügung.

## 1. **Drücken Sie die [DEMO/SONG]-Taste, um die Wiedergabe zu starten.**

Der Demo-Song für die ausgewählte Voice startet. Während der Wiedergabe blinkt die Kontrolllampe der Taste [PLAY] im aktuellen Tempo.

Die Wiedergabe der Demo-Songs beginnt mit dem ausgewählten Song und wird automatisch fortgesetzt. Nach dem letzten Demo-Song kehrt die Wiedergabe dann zum ersten Demo-Song zurück und wird so lange wiederholt, bis Sie sie anhalten.

#### **So ändern Sie den Demo-Song während der Wiedergabe:**

Drücken Sie auf [+R] oder [–L], um zum nächsten oder vorherigen Demo-Song zu wechseln.

Um zu einem bestimmten Demo-Song zu wechseln, halten Sie die Taste [DEMO/SONG] gedrückt und schlagen dann eine der Tasten C1 bis A1 an.

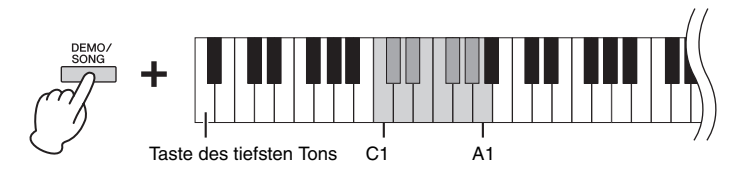

## 2. **Drücken Sie die [DEMO/SONG]- oder [PLAY]-Taste, um die Wiedergabe anzuhalten.**

Die Kontrolllampe der [PLAY]-Taste erlischt.

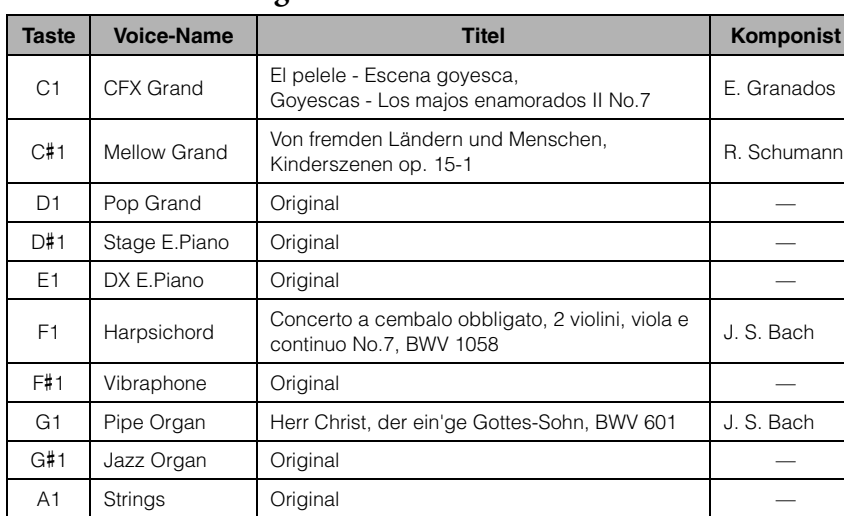

#### <span id="page-20-3"></span>**Liste der Demo-Songs**

Die Demo-Songs, ausgenommen Original-Songs, sind kurze, neu arrangierte Auszüge der Originalkompositionen. Die originalen Demo-Songs sind eigene Songs von Yamaha (© Yamaha Corporation).

#### **HINWEIS**

Informationen zum Ändern des Wiedergabetempos finden Sie auf [Seite 19](#page-18-2).

## <span id="page-21-1"></span><span id="page-21-0"></span>**Hinzufügen von Klangvariationen (Reverb)**

Dieses Instrument besitzt mehrere Reverb- oder Nachhall-Typen, die dem Klang zusätzliche Tiefe und Ausdruck verleihen und eine realistische Atmosphäre erzeugen. Der entsprechende Reverb-Typ und die Intensität werden beim Auswählen der Voices und Songs automatisch abgerufen. Daher muss der Reverb-Typ nicht ausgewählt werden. Er kann jedoch, falls gewünscht, geändert werden.

### **So wählen Sie einen Reverb-Typ aus:**

Halten Sie [PIANO/VOICE] gedrückt und schlagen Sie eine der Tasten C2 bis E2 an.

<span id="page-21-5"></span>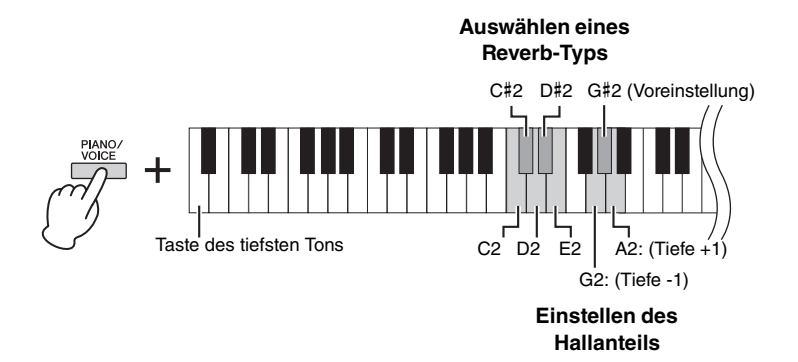

#### <span id="page-21-4"></span>**Reverb (Hall) im Dual-Modus ([Seite 24\)](#page-23-0)**

Bei der Kombination von Voices wird der optimale Reverb-Typ automatisch zugewiesen.

## <span id="page-21-3"></span>**Liste der Reverb-Typen**

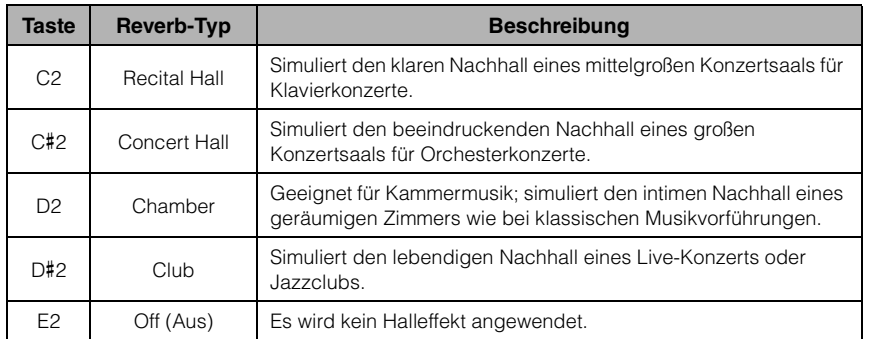

## <span id="page-21-2"></span>**So stellen Sie den Hallanteil ein:**

Halten Sie die [PIANO/VOICE]-Taste gedrückt und schlagen Sie die Taste A2 zum Erhöhen des Werts um 1 oder die Taste G2 zum Verringern des Werts um 1 an.

Halten Sie die Taste [PIANO/VOICE] gedrückt, und schlagen Sie die Taste G#2 an, um den Hallanteil auf den Standardwert zurückzusetzen, der für die ausgewählte Voice am besten geeignet ist.

**Einstellungsbereich:**

0 (kein Effekt) – 20 (max. Intensität)

## <span id="page-22-2"></span><span id="page-22-0"></span>**Transponieren der Tonhöhe in Halbtönen**

Sie können die Tonhöhe der gesamten Tastatur in Halbtönen nach oben oder unten transponieren, um das Spielen in schwierigen Tonarten zu erleichtern oder um die Tonhöhe der Tastatur einfach an den Tonumfang eines Sängers oder anderer Instrumente anzupassen. Wenn Sie beispielsweise "+5" wählen, wird beim Anschlagen der Taste C die Tonhöhe F erzeugt. So können Sie einen Song in F-Dur so spielen, als wäre er in C-Dur.

#### **So transponieren Sie die Tonhöhe nach unten:**

Halten Sie die Tasten [DEMO/SONG] und [PIANO/VOICE] gedrückt, und schlagen Sie eine beliebige Taste zwischen F#2 (–6) und B2 (–1) an.

#### **So transponieren Sie die Tonhöhe nach oben:**

Halten Sie die Tasten [DEMO/SONG] und [PIANO/VOICE] gedrückt, und schlagen Sie eine beliebige Taste zwischen C#3 (+1) und F#3 (+6) an.

#### **So stellen Sie die normale Tonhöhe wieder her:**

Halten Sie die Tasten [DEMO/SONG] und [PIANO/VOICE] gedrückt, und schlagen Sie gleichzeitig die Taste C3 an.

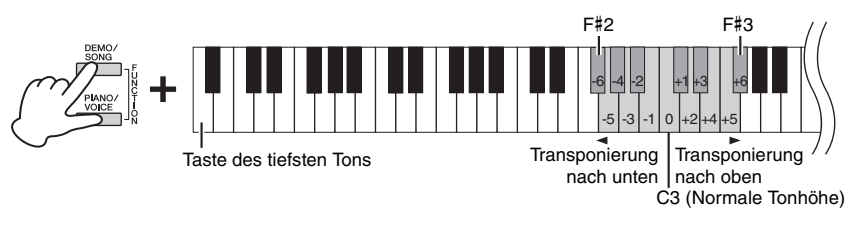

#### **HINWEIS**

Die Transpositionseinstellung hat nicht nur Auswirkungen auf die Tonhöhe der Tastatur, sondern ebenfalls auf die Tonhöhe der Song-Wiedergabe [\(Seite 26\)](#page-25-1). Die Transpositionseinstellung für die Transposition der Tastatur und des Songs können nicht einzeln eingestellt werden.

## <span id="page-22-4"></span><span id="page-22-1"></span>**Feinabstimmen der Tonhöhe**

Sie können eine Feinabstimmung der Tonhöhe des gesamten Instruments in Schritten von etwa 0,2 Hz vornehmen. Damit lässt sich die Tonhöhe der Tastatur präzise auf die anderer Instrumente oder einer Musik-CD abstimmen.

#### **So erhöhen Sie die Tonhöhe (in Schritten von etwa 0,2 Hz):**

Halten Sie die Tasten [DEMO/SONG] und [PIANO/VOICE] gedrückt und drücken Sie gleichzeitig die Taste [+R].

#### **So verringern Sie die Tonhöhe (in Schritten von ca. 0,2 Hz):**

Halten Sie die Tasten [DEMO/SONG] und [PIANO/VOICE] gedrückt und drücken Sie gleichzeitig die Taste [–L].

#### **So stellen Sie die Tonhöhe auf 442,0 Hz ein:**

Halten Sie die Tasten [DEMO/SONG] und [PIANO/VOICE] gleichzeitig gedrückt und schlagen Sie gleichzeitig die Taste C#1 an.

### **So stellen Sie die Standardtonhöhe (440,0 Hz) wieder her:**

Halten Sie die Tasten [DEMO/SONG] und [PIANO/VOICE] gleichzeitig gedrückt und drücken Sie gleichzeitig die Tasten [+R] und [–L]. Halten Sie alternativ die Tasten [DEMO/SONG] und [PIANO/VOICE] gedrückt, und schlagen Sie gleichzeitig die Taste C1 an.

<span id="page-22-5"></span>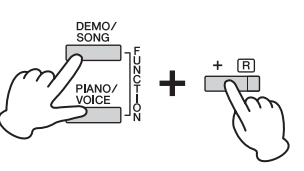

#### <span id="page-22-3"></span>**Hz (Hertz)**

Diese Maßeinheit bezieht sich auf die Frequenz eines Klangs und gibt an, wie oft eine Schallwelle pro Sekunde schwingt.

### **Einstellungsbereich:**

 $414.8 - 466.8$  Hz

#### **Voreinstellung:**

 $A3 = 440,0$  Hz

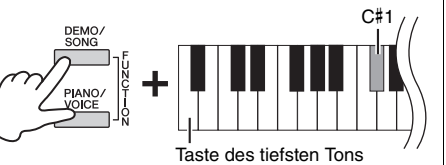

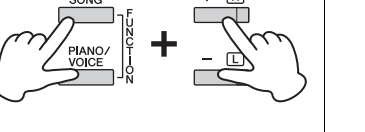

## <span id="page-23-2"></span><span id="page-23-1"></span><span id="page-23-0"></span>**Kombinieren von zwei Voices (Dual-Modus)**

Sie können zwei Voices kombinieren und gleichzeitig spielen, um einen reicher strukturierten Klang zu erzeugen.

## 1. **Aktivieren Sie den Dual-Modus.**

Halten Sie die Taste [PIANO/VOICE] gedrückt, und schlagen Sie gleichzeitig zwei Tasten zwischen C1 und A1 an, um die beiden gewünschten Voices auszuwählen. Informationen über die Zuweisung der einzelnen Voices zu den Tasten finden Sie in der "Voice-Liste" ([Seite 20](#page-19-5)).

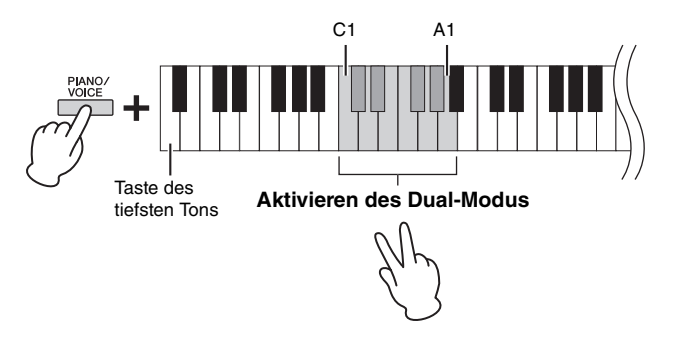

Die der tieferen Taste zugewiesene Voice wird als Voice 1 bezeichnet, die der höheren Taste zugewiesene Voice wird als Voice 2 bezeichnet. Im Dual-Modus ist es nicht möglich, Voice 1 und Voice 2 gleichzeitig dieselbe Voice zuzuordnen.

#### <span id="page-23-3"></span>**So verschieben Sie die Oktave für jede Voice:**

Halten Sie die Taste [PIANO/VOICE] gedrückt und schlagen Sie dann eine der Tasten F5 – G5 oder A5 – B5 an, siehe nachstehende Abbildung. Wenn Sie die Taste [PIANO/VOICE] gedrückt halten und die Taste B5 zwei Mal anschlagen, wird beispielsweise die Oktavlage von Voice 1 um zwei Oktaven erhöht. Halten Sie zum Wiederherstellen der Standardeinstellung die Taste [PIANO/VOICE] gedrückt und schlagen Sie die Taste A#5 für Voice 1 oder die Taste F#5 für Voice 2 an.

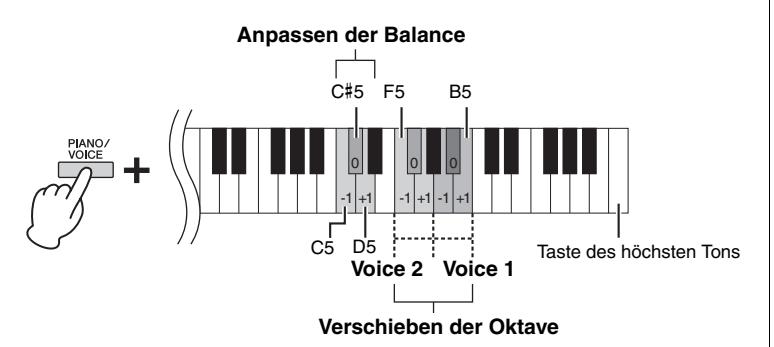

#### **So stellen Sie die Balance zwischen zwei Voices ein:**

Halten Sie die [PIANO/VOICE]-Taste gedrückt und schlagen Sie die Taste D5 zum Erhöhen oder die Taste C5 zum Verringern des Werts an. Wenn der Wert auf "0" eingestellt ist, wird der Lautstärkepegel der beiden Voices auf die jeweilige Standardeinstellung zurückgesetzt. Einstellwerte unter "0" erhöhen die Lautstärke von Voice 2, wogegen Werte über "0" die Lautstärke von Voice 1 erhöhen (jeweils in Bezug auf die andere Voice).

## 2. **Zum Verlassen des Dual-Modus drücken Sie die Taste [PIANO/VOICE].**

**HINWEIS**

Der Dual-Modus und der Duo-Modus [\(Seite 25](#page-24-0)) können nicht gleichzeitig aktiviert werden.

**Einstellungsbereich:**

 $-2 - 0 - +2$ 

**Einstellungsbereich:**  $-6 - 0 - +6$ 

## <span id="page-24-1"></span><span id="page-24-0"></span>**Duo spielen**

Bei dieser Funktion können zwei verschiedene Spieler das Instrument gleichzeitig spielen, einer links und einer rechts und im gleichen Oktavbereich.

1. **Halten Sie die Taste [PIANO/VOICE] gedrückt, und drücken Sie gleichzeitig [+R] und [–L], um den Duo-Modus zu aktivieren.**

Die Tastatur ist in zwei Tastenbereiche unterteilt; E3 ist dabei der Split-Punkt.

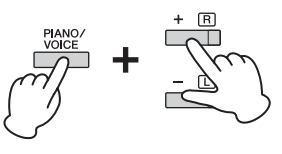

#### **HINWEIS**

• Der rechten und linken Voice lassen sich keine unterschiedlichen Voices zuordnen.

• Der Split-Punkt E3 kann nicht geändert werden.

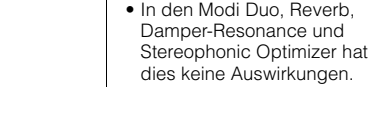

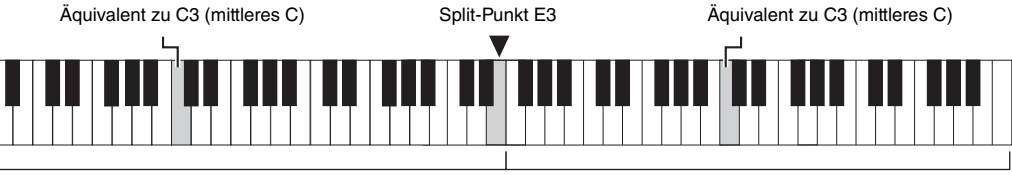

Linker Tastaturbereich (Voice 2) Rechter Tastaturbereich (Voice 1)

## 2. **Eine Person kann auf der linken Seite der Tastatur spielen, während die andere auf der rechten Seite spielt.**

#### **So verschieben Sie den Oktavenbereich für jeden Tastaturbereich:**

Gleiche Vorgehensweise wie im Dual-Modus [\(Seite 24\)](#page-23-0). Im Duo-Modus ist der linke Tastaturbereich Voice 2, der rechte Tastaturbereich hingegen Voice 1 zugewiesen.

#### **So stellen Sie die Lautstärkebalance zwischen den beiden Tastaturabschnitten ein:**

Gleiche Vorgehensweise wie im Dual-Modus [\(Seite 24\)](#page-23-0). Einstellwerte unter "0" erhöhen die Lautstärke der Voice für die linke Hand (Voice 2), wogegen Einstellungen über "0" die Lautstärke der Voice für die rechte Hand erhöhen.

#### **Pedal-Funktion im Duo-Modus**

**Dämpferpedal:** Sustain-Effekt im rechten Tastaturbereich. **Sostenuto-Pedal:** Sustain-Effekt bei beiden Tastaturbereichen. **Leisepedal:** Sustain-Effekt im linken Tastaturbereich.

## 3. **Um den Duo-Modus zu verlassen, halten Sie die Taste [PIANO/VOICE] gedrückt und drücken gleichzeitig [+R] und [–L].**

**Einstellungsbereich:**  $-2 - 0 - +2$ 

**Einstellungsbereich:**  $-6 - 0 - +6$ 

#### **HINWEIS**

Im linken Tastaturbereich gespielte Klänge werden über den linken, im rechten Tastaturbereich gespielte Klänge über den rechten Lautsprecher wiedergegeben. Bei Verwendung von Kopfhörern werden im linken Tastaturbereich gespielte Klänge über den linken und im rechten Tastaturbereich gespielte Klänge über den rechten Kanal des Kopfhörers wiedergegeben.

#### **HINWEIS**

Wenn für die Tastatur der Dual-Modus eingestellt ist, wird er durch Aktivieren des Duo-Modus beendet und im gesamten Tastaturbereich wird Voice 1 verwendet.

## <span id="page-25-8"></span><span id="page-25-7"></span><span id="page-25-0"></span>**Wiedergabe und Üben von Songs**

## <span id="page-25-6"></span><span id="page-25-5"></span><span id="page-25-4"></span><span id="page-25-1"></span>**Anhören der 50 Preset-Songs**

Neben den Demo-Songs stehen Ihnen zum Hörvergnügen auch Preset-Songs zur Verfügung.

- 1. **Wählen Sie die Nummer des Songs, den Sie abspielen möchten,**  aus den mitgelieferten "50 Classical Music Masterpieces" **(50 Klassiker für Klavier) aus.**
- <span id="page-25-3"></span>2. **Halten Sie [DEMO/SONG] gedrückt, und schlagen Sie eine der Tasten von C2 – C**#**6 an, um die Wiedergabe zu starten.**

Die Nummern der einzelnen Preset-Songs sind den Tasten C2 – C#6 zugeordnet.

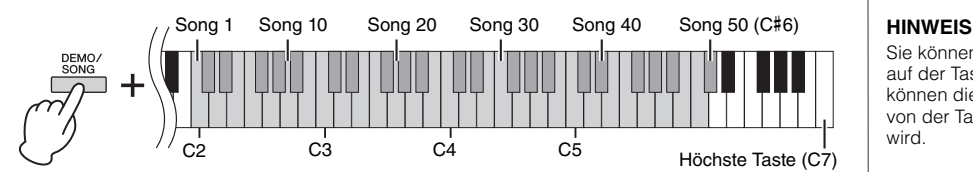

Während der Wiedergabe leuchten die Kontrolllampen der Tasten [+R] und [–L] und Kontrolllampe der Taste [PLAY] blinkt im aktuellen Tempo. Die Wiedergabe der Preset-Songs wird nacheinander fortgesetzt und startet mit dem ausgewählten Song. Nach dem letzten Preset-Song kehrt die Wiedergabe dann zum ersten Preset-Song zurück und wird so lange wiederholt, bis Sie sie anhalten.

#### **So ändern Sie den Preset-Song während der Wiedergabe:**

Drücken Sie [+R] oder [–L], um zum nächsten oder vorherigen Preset-Song zu wechseln. Sie können aber auch den gewünschten Song auswählen, indem Sie [DEMO/SONG] gedrückt halten und die entsprechende Taste anschlagen.

#### **So ändern Sie das Tempo während der Wiedergabe:**

Halten Sie die Taste [METRONOME] gedrückt und erhöhen oder verringern Sie dann mit [+R] oder [–L] das Tempo in Einerschritten. Weitere Anweisungen entsprechen denjenigen im Abschnitt über die Metronom-Tempoeinstellung [\(Seite 19\)](#page-18-2).

#### **So starten Sie die Wiedergabe ab dem Anfang des Songs**

Drücken Sie während der Wiedergabe gleichzeitig [+R] und [–L], um zu der Wiedergabeposition am Anfang des Songs zurückzukehren. Die Wiedergabe wird dann im zuletzt angegebenen Tempo fortgesetzt.

3. **Drücken Sie die [DEMO/SONG]- oder [PLAY]-Taste, um die Wiedergabe anzuhalten.**

Die Kontrolllampen der Tasten [PLAY], [+R] und [–L] erlöschen.

## <span id="page-25-2"></span>**Anhören von über einen Computer geladenen Songs**

Sie können bis zu 10 Songs von Ihrem Computer auf dieses Instrument übertragen und wiedergeben. Details zum Übertragen von Songs von einem Computer und Wiedergeben der Songs auf diesem Instrument finden Sie im Abschnitt "Computer-related Operations" (Funktionen und Bedienvorgänge bei Anschluss eines Computers) auf der Website ([Seite 9\)](#page-8-2).

### **Dateitypen, die mit einem Computer ausgetauscht werden können**

Dateien mit einer .mid-Erweiterung (SMF-Format 0 oder 1)

#### **Song:**

In dieser Bedienungsanleitung werden Spieldaten als "Song' bezeichnet. Dazu gehören auch die 50 Preset- und Demo-Songs.

Sie können die Preset-Songs auf der Tastatur begleiten. Sie können die Voice ändern, die von der Tastatur abgespielt wird.

#### **HINWEIS**

Die Preset-Songs, Demo-Songs und andere Songs (maximal 10), die von einem Computer übertragen wurden, können in jeder Kategorie nacheinander abgespielt werden.

#### **HINWEIS**

Weitere Songs können Sie importieren, indem Sie SMF-Dateien von einem Computer laden. Weitere Informationen finden Sie in der Website unter "Computer-related Operations" (Funktionen und Bedienvorgänge bei Anschluss eines Computers) [\(Seite 9\)](#page-8-2).

#### **HINWEIS** Bestimmte MIDI-Dateien im SMF-

Format 0 oder 1 können Daten enthalten, die von Ihrem Digital Piano nicht unterstützt werden. Deshalb werden die Dateien möglicherweise nicht wie ursprünglich vorgesehen wiedergegeben. In diesem Fall wird die Wiedergabe des Songs durch Einstellen der Song-Wiedergabekanäle auf "1&2" möglicherweise verbessert. Weitere Informationen finden Sie auf der Website unter "Computer-related Operations" (Funktionen und Bedienvorgänge bei Anschluss eines Computers) ([Seite 9](#page-8-2)).

## <span id="page-26-2"></span><span id="page-26-0"></span>**Üben eines einhändigen Parts**

<span id="page-26-3"></span>Bei allen Songs, ausgenommen die Demo-Songs [\(Seite 21](#page-20-0)), können Sie die Parts für die linke und die rechte Hand einzeln ein- oder ausschalten. Wenn Sie beispielsweise [+R] abschalten, können Sie den Part für die rechte Hand üben, während der Part für die linke Hand abgespielt wird, und umgekehrt.

- 1. **Starten Sie die Wiedergabe eines Preset-Songs [\(Seite 26\)](#page-25-1) oder des User-Songs [\(Seite 28\)](#page-27-4).**
- 2. **Halten Sie die Taste [PLAY] gedrückt, und drücken Sie [+R] oder [–L], um den Part ein- bzw. auszuschalten.**

Wird dieselbe Taste wiederholt gedrückt, während die Taste [PLAY] gedrückt gehalten wird, wird die Wiedergabe ein- und wieder ausgeschaltet. Die Kontrolllampe der Taste leuchtet auf und zeigt an, dass der entsprechende Part eingeschaltet ist.

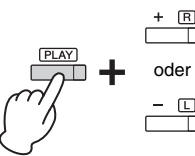

oder Die Kontrolllampe leuchtet, wenn der Part eingeschaltet ist.

3. **Üben Sie den abgeschalteten Part. So ändern Sie das Tempo:**  Wenn Sie möchten, können Sie das Tempo zu Übungszwecken ändern. Weitere

Informationen finden Sie auf [Seite 19.](#page-18-2)

4. **Drücken Sie [PLAY], um die Wiedergabe zu stoppen.** 

## <span id="page-26-5"></span><span id="page-26-1"></span>**Wiedergabe ab Beginn eines Taktes mit Pausen**

Mit dieser Quick-Play-Funktion können Sie festlegen, ob ein Song ab der ersten Note wiedergegeben werden soll oder ob bestehende Pausen vor der ersten Note wiedergegeben werden sollen.

## **Aktivieren von Quick Play:**

Halten Sie [DEMO/SONG] gedrückt und schlagen Sie die Taste A#-1 an, um die Wiedergabe ab der ersten Note oder der ersten Pedalbedienung zu aktivieren.

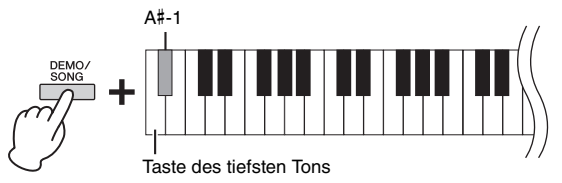

## **Deaktivieren von Quick Play:**

Halten Sie die Taste [DEMO/SONG] gedrückt und schlagen Sie die Taste des tiefsten Tons an (A-1), um die Wiedergabe vom Taktstrich an (inklusive einer eventuell vorhandenen Pause vor der ersten Note) zu starten.

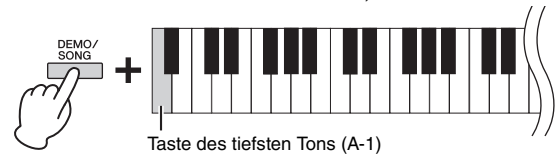

#### <span id="page-26-4"></span>**HINWEIS**

Das Auswählen eines anderen Songs setzt den Ein/Aus-Status zurück.

#### **HINWEIS**

Die Songs 16 – 20 der "50 Classical Music Masterpieces" (50 Klassiker für Klavier) sind Duett-Songs. Der Part für die rechte Hand ist für den ersten Spieler, der Part für die linke Hand für den zweiten Spieler.

#### **Voreinstellung:**

Ein

## <span id="page-27-5"></span><span id="page-27-0"></span>**Aufnehmen Ihres Spiels**

<span id="page-27-4"></span>Dieses Instrument bietet Ihnen die Möglichkeit, Ihr Spiel auf der Tastatur als User-Song aufzunehmen. Sie können maximal zwei Parts (für die linke und die rechte Hand) getrennt aufnehmen. Die aufgezeichneten Song-Daten können auf dem Computer im Format "Standard MIDI File" (Standard-MIDI-Datei, SMF; [Seite 31\)](#page-30-3) gespeichert werden.

## <span id="page-27-2"></span><span id="page-27-1"></span>**Aufnehmen Ihres Spiels**

## 1. **Wählen Sie für die Aufnahme die gewünschte Voice und andere Parameter, wie z. B. den Beat (Taktart).**

Detailinformationen zum Auswählen einer Voice finden Sie auf [Seite 20.](#page-19-2) Falls erforderlich, stellen Sie in diesem Schritt andere Parameter ein, wie z. B. Beat (Taktart) und Effekte.

## 2. **Rufen Sie den Record-Ready-Modus auf.**

#### **Schnelle Aufnahme**

Drücken Sie die [REC]-Taste, um den Record-Ready-Modus aufzurufen. Ihr Spiel auf der Tastatur wird automatisch für die rechte Hand aufgenommen. Beachten Sie, dass die bereits aufgezeichneten Daten der Teile für die rechte und linke Hand durch die schnelle Aufnahme gelöscht werden.

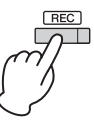

#### **Aufnahme einzelner Parts**

Halten Sie die Taste [REC] gedrückt, und drücken Sie dann die Taste [+R] oder [–L], um den Modus "Record Ready" (Aufnahmebereitschaft) für den Part zu aktivieren, der aufgezeichnet werden soll.

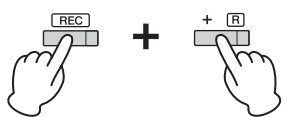

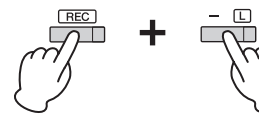

Aufnehmen des Parts für die rechte Hand ([+R]) Aufnehmen des Parts für die linke Hand ([–L])

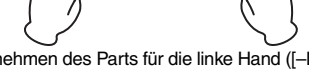

Wurden Daten bereits für den anderen Part aufgenommen, werden die in diesem Part enthaltenen Daten während der Aufnahme wiedergegeben.

Halten Sie die [PLAY]-Taste gedrückt und drücken Sie bei dem entsprechenden Part auf die Taste ([+R] oder [-L]), um den Part ein- oder auszuschalten.

#### So verlassen Sie den Modus "Record Ready":

Drücken Sie einfach auf [REC].

## 3. **Sie können jetzt auf der Tastatur spielen oder auf [PLAY] drücken, um die Aufnahme zu starten.**

Die Kontrolllampe für [REC] leuchtet auf, während die Kontrolllampe für den Aufnahme-Part im aktuellen Tempo blinkt.

## 4. **Drücken Sie die [REC]- oder die [PLAY]-Taste, um die Aufnahme zu stoppen.**

Die Kontrolllampen der Tasten [REC], [PLAY], [+R] und [–L] blinken und geben damit an, dass aufgezeichnete Daten gespeichert werden. Wenn der Speichervorgang abgeschlossen ist, erlöschen die Kontrolllampen und der Aufnahmevorgang ist damit abgeschlossen.

## <span id="page-27-3"></span>5. **Zum Anhören des aufgezeichneten Songs drücken Sie [PLAY], um die Wiedergabe zu starten.**

Drücken Sie nochmals auf [PLAY], um die Wiedergabe zu stoppen.

#### **So nehmen Sie das Spiel in einem anderen Part auf**

Wiederholen Sie die zuvor genannten Schritte. Befolgen Sie in Schritt 2 die Anweisungen "Aufnahme einzelner Parts".

#### <span id="page-27-6"></span>**HINWEIS**

Mit der Aufnahmefunktion dieses Instruments wird Ihr Spiel auf der Tastatur in Form von MIDI-Daten aufgezeichnet. Wenn Sie Audiodaten aufnehmen möchten, können Sie zu diesem Zweck einen Computer an das Instrument anschließen. Details siehe [Seite 30.](#page-29-0)

#### **HINWEIS**

Sie können während der Aufnahme das Metronom verwenden; der Ton des Metronoms wird jedoch nicht aufgezeichnet.

#### **HINWEIS**

Im Duo-Modus [\(Seite 25](#page-24-0)) werden die Daten für jeden Part aufgezeichnet. Der Part für die Aufzeichnung kann nicht festgelegt werden.

#### *ACHTUNG*

**Beachten Sie, dass durch die Aufnahme Ihres Spiels in einem Part, der bereits Daten enthält, bereits aufgezeichnete Daten mit den neuen Daten überschrieben werden.**

#### **HINWEIS**

Wenn die Datenkapazität des Instruments nahezu erschöpft ist, wenn Sie den Record-Ready-Modus aufrufen, blinken die Kontrolllampen der Tasten [REC] und [PLAY] für drei Sekunden schnell auf.

#### *ACHTUNG*

**Schalten Sie das Instrument niemals aus, während die aufgezeichneten Daten gespeichert werden (d.h. während die Kontrolllampen blinken). Andernfalls gehen alle aufgezeichneten Daten verloren.** 

#### **Aufnahmekapazität**

Dieses Instrument kann bis zu 100 KB Daten aufnehmen (etwa 11.000 Noten).

## <span id="page-28-0"></span>**Ändern der Anfangseinstellungen des aufgezeichneten Songs**

Die Einstellungen der folgenden Parameter können nach dem Abschluss des Aufnahmevorgangs geändert werden.

• Für einzelne Parts: Voice, Lautstärkeverhältnis (Dual/Duo), Reverb-Intensität, Damper-Resonance

• Für den gesamten Song: Tempo, Reverb-Typ

- 1. **Stellen Sie die oben genannten Parameter wie gewünscht ein.**
- 2. **Halten Sie die Taste [REC] gedrückt, und drücken Sie die Taste**  für den gewünschten Part, um den Modus "Record Ready" zu **aktivieren.**

Die Kontrolllampen für [REC], [PLAY] und den gewählten Part ([+R] oder [–L]) blinken. Drücken Sie in diesem Status weder die Taste [PLAY] noch irgendeine andere Taste. Andernfalls werden die ursprünglich aufgenommenen Spieldaten gelöscht.

3. **Halten Sie [REC] gedrückt und drücken Sie dann [PLAY], um den Record-Ready-Modus zu verlassen** 

Die Kontrolllampen der Tasten [REC], [PLAY], [+R] und [–L] blinken. Wenn der Speichervorgang abgeschlossen ist, erlöschen die Kontrolllampen und geben an, dass der Vorgang abgeschlossen ist.

Prüfen Sie die Einstellung durch Starten des Songs.

## <span id="page-28-2"></span><span id="page-28-1"></span>**Löschen aufgezeichneter Daten**

### **So löschen Sie den gesamten Song:**

1. **Halten Sie die Taste [REC] gedrückt, und drücken Sie [DEMO/SONG].**

Die Kontrolllampen der Tasten [REC] und [PLAY] blinken abwechselnd. Drücken Sie zum Verlassen dieses Status [REC].

2. **Drücken Sie [PLAY], um die Daten für den gesamten Song zu löschen.** Die Kontrolllampen der Tasten [REC], [PLAY], [+R] und [–L] blinken. Nach Abschluss des Vorgang erlöschen alle Kontrolllampen.

### **So löschen Sie einen bestimmten Part:**

- 1. **Halten Sie die Taste [REC] gedrückt, und drücken Sie dann die**  Taste [+R] oder [-L], um den Modus "Record Ready" für den **Part zu aktivieren, der gelöscht werden soll.** Die Kontrolllampen für [REC], [PLAY] und den gewählten Part ([+R] oder [–L]) blinken.
- 2. **Drücken Sie die Taste [PLAY], um den Aufnahmevorgang zu starten, ohne auf der Tastatur zu spielen.**

Die Kontrolllampe für den gewählten Part ([+R] oder [–L]) blinkt.

3. **Drücken Sie die [REC]- oder die [PLAY]-Taste, um die Aufnahme zu stoppen.** 

Alle aufgezeichneten Daten des ausgewählten Parts werden gelöscht, und die Kontrolllampe erlischt.

#### **HINWEIS**

Wenn ein User-Song nicht auf dem Instrument aufgenommen wurde, blinken die Kontrolllampen der Tasten [REC] und [PLAY] für drei Sekunden schnell auf.

## <span id="page-29-5"></span><span id="page-29-3"></span><span id="page-29-0"></span>**Verwenden eines Computers oder Smart-Geräts**

Durch Anschließen dieses Instruments an einen Computer oder ein Smart-Gerät, wie z. B. ein iPhone/iPad, können Sie Spieldaten und Song-Daten vom Computer oder einem Smart-Gerät übertragen oder darauf empfangen. Weitere Informationen dazu finden Sie im Abschnitt "Computer-related Operations" (Funktionen und Bedienvorgänge bei Anschluss eines Computers) oder im "Smart Device Connection Manual" (Handbuch für den Anschluss von Smart-Geräten) auf der Website ([Seite 9\)](#page-8-3).

<span id="page-29-7"></span>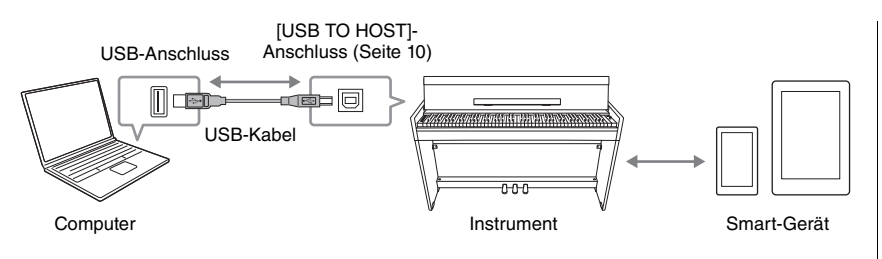

#### <span id="page-29-6"></span>*ACHTUNG*

**Verwenden Sie ein USB-Kabel des Typs AB mit einer Länge von weniger als 3 Metern. USB 3.0-Kabel können nicht verwendet werden.** 

#### **HINWEIS**

Informationen zum Verwenden von MIDI finden Sie im Online-Handbuch unter "MIDI Reference" (MIDI-Referenz) ([Seite 9](#page-8-4)).

## <span id="page-29-1"></span>**Verwenden einer App auf dem Smart-Gerät**

Durch die Verwendung einer App auf einem Smart-Gerät können Sie praktische Funktionen nutzen und haben mehr Freude an diesem Instrument. Mit der speziell entwickelten App "Smart Pianist", die auf Smart-Geräten läuft, können Sie Ihr Digital Piano auch extern und somit bequemer und flexibler steuern. Weitere Informationen zu kompatiblen Smart-Geräten und Apps finden Sie auf der folgenden Website:

https://www.yamaha.com/kbdapps/

#### *ACHTUNG*

**Positionieren Sie Ihr Smart-Gerät nicht in einer instabilen Lage. Dadurch kann das Gerät herunterfallen, sodass es beschädigt wird.**

#### **HINWEIS**

Während der Verwendung von "Smart Pianist" mit dem Instrument können sämtliche Tasten am Instrument nicht verwendet werden. Steuern Sie das Instrument über "Smart Pianist".

## <span id="page-29-2"></span>**Wiedergabe/Aufnahme von Audiodaten (USB-Audioschnittstelle)**

Mit diesem Instrument können Sie Audiodaten auf einem Smart-Gerät oder Computer wiedergeben. Sie können Ihr Spiel auf der Tastatur auch als Audiodaten in einer Musikproduktions-App auf einem Smart-Gerät oder Computer aufnehmen. Zur Verwendung dieser Funktion auf einem Computer unter Windows müssen Sie den Yamaha Steinberg USB-Treiber auf Ihrem Computer installieren. Weitere Informationen finden Sie in der Website unter "Computer-related Operations" (Funktionen und Bedienvorgänge bei Anschluss eines Computers) [\(Seite 9](#page-8-2)).

### <span id="page-29-4"></span>**Audiorückschleife Ein/Aus**

Sie können festlegen, ob die Audio-Wiedergabe vom [USB TO HOST]-Anschluss zusammen mit den Spieldaten vom Instrument an den/das Computer/Smart-Gerät zurückgegeben wird oder nicht.

Halten Sie die [DEMO/SONG]- und [PIANO/VOICE]-Taste gleichzeitig gedrückt und schlagen Sie die Taste G5 an, um diesen Parameter zu deaktivieren oder schlagen Sie die Taste G#5 an, damit er deaktiviert wird.

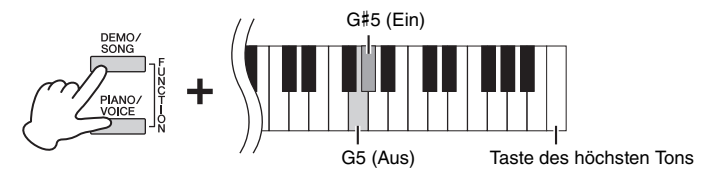

#### <span id="page-29-8"></span>**HINWEIS**

Die Lautstärke der Audio-Wiedergabe kann über einen Computer oder ein Smart-Gerät geregelt werden.

**Voreinstellung:** Ein

#### *ACHTUNG*

**Wenn Sie eine DAW (digitale Audio-Workstation) mit diesem Instrument verwenden, müssen Sie die Audiorückschleife auf AUS stellen. Andernfalls können je nach Einstellungen des Computers/Smart-Geräts oder der Anwendungssoftware laute Störgeräusche auftreten.**

## <span id="page-30-1"></span><span id="page-30-0"></span>**Daten sichern und Einstellungen initialisieren**

## <span id="page-30-2"></span>**Beim Ausschalten des Instruments gespeicherte Daten**

Die folgenden Einstellungen und Daten bleiben erhalten, auch wenn Sie das Instrument abschalten.

- Metronomlautstärke
- Metronom-Beat (Taktart)
- Anschlagempfindlichkeit
- Stimmung
- Intelligent Acoustic Control-Intensität
- Intelligent Acoustic Control ein/aus
- Raumklangoptimierung (Stereophonic Optimizer) ein/aus
- Funktionsbestätigungsklänge (Operation Confirmation Sound) ein/aus
- Auto Power Off (Automatische Abschaltung) ein/aus
- Lautsprecher ein/aus
- Daten der User-Songs
- Von einem Computer übertragene Song-Daten (SMF-Dateien)

## <span id="page-30-3"></span>**Speichern von User-Song-Daten auf einem Computer**

Von den oben aufgelisteten Daten können nur Daten von User-Songs (USERSONG00.MID) auf einen Computer übertragen und als SMF-Datei gespeichert werden. Weitere Informationen finden Sie in der Website unter "Computer-related Operations" (Funktionen und Bedienvorgänge bei Anschluss eines Computers) ([Seite 9\)](#page-8-2).

#### *ACHTUNG*

**Gespeicherte Daten können durch eine Fehlfunktion oder durch falsche Bedienung verloren gehen. Speichern Sie wichtige Daten auf einem externen Gerät wie einem Computer.**

## <span id="page-30-7"></span><span id="page-30-4"></span>**Initialisieren der Einstellungen**

Mit diesem Vorgang werden alle Daten (ausgenommen die Songs) wieder auf die Werkseinstellungen zurückgesetzt.

Halten Sie dazu die Taste (C7) (höchste Taste) gedrückt, und schalten Sie das Instrument ein.

<span id="page-30-6"></span>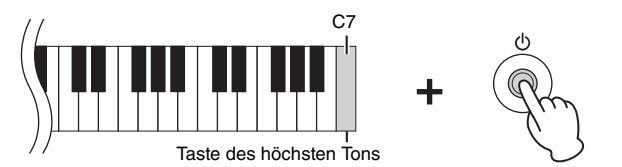

#### *ACHTUNG*

**Schalten Sie das Instrument niemals aus, während der Initialisierungsvorgang ausgeführt wird (d. h. während die Kontrolllampen für [REC], [PLAY], [+R] und [–L] blinken).**

#### **HINWEIS**

Wenn dieses Instrument aus irgendeinem Grund deaktiviert wird oder eine Fehlfunktion aufweist, schalten Sie das Instrument aus, und führen Sie dann die Initialisierung durch.

## <span id="page-30-5"></span>**Überprüfen der Firmware-Version dieses Instruments**

Sie können die Firmware-Version Ihres Instruments per Sprachausgabe auf Englisch überprüfen. Halten Sie die Tasten [DEMO/SONG] und [PIANO/VOICE] gedrückt und schlagen Sie die Taste B0 an.

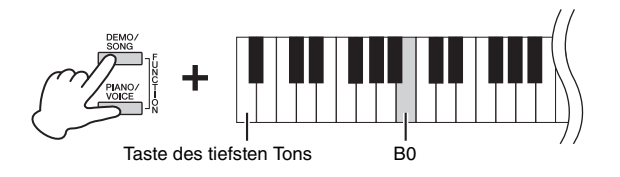

### **Über die neueste Firmware-Version**

Es kann sein, dass Yamaha zwecks Verbesserungen des Produkts dessen Firmware von Zeit zu Zeit ohne Vorankündigung aktualisiert. Prüfen Sie daher unsere Website regelmäßig auf Informationen zu den neuesten Firmware-Versionen für Ihr Instrument.

## <span id="page-31-1"></span><span id="page-31-0"></span>**Fehlerbehebung**

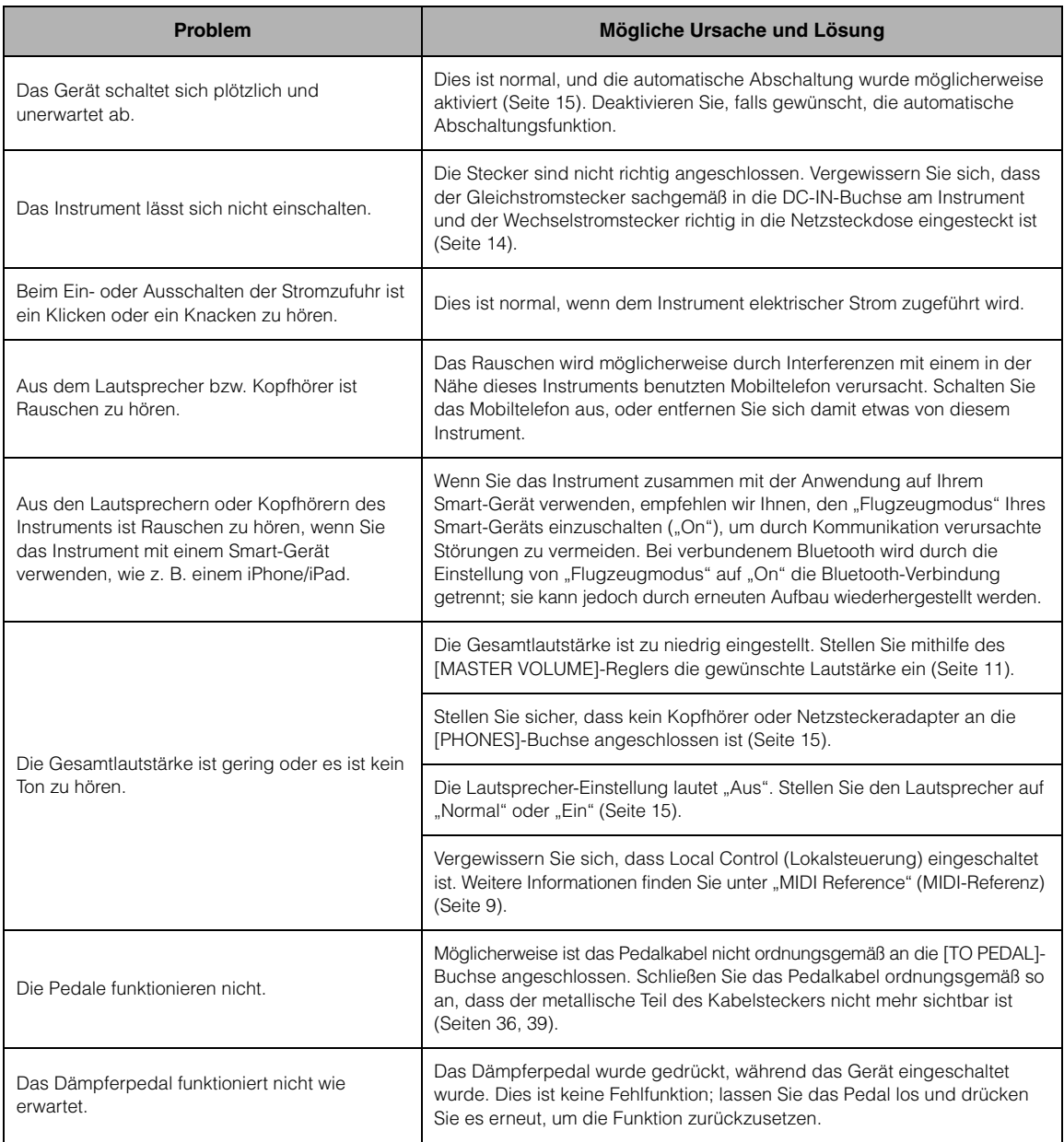

## <span id="page-32-3"></span><span id="page-32-0"></span>**Montage des Keyboardständers**

## <span id="page-32-1"></span>**Vorsichtsmaßnahmen für die Montage**

## *VORSICHT*

- **Achten Sie darauf, keine Teile zu verwechseln und alle Teile richtig herum anzubringen. Führen Sie die Montage des Instruments in der unten angegebenen Reihenfolge aus.**
- **Die Montage sollte von mindestens zwei Personen durchgeführt werden.**
- **Montieren Sie das Gerät auf einer harten und ebenen Bodenfläche mit ausreichend Platz.**
- **Achten Sie darauf, dass die von Ihnen verwendeten Schraubengrößen den nachfolgenden Angaben entsprechen. Die Verwendung ungeeigneter Schrauben kann zu Beschädigungen führen.**
- **Achten Sie darauf, nach der Montage des Instruments alle Schrauben nochmals nachzuziehen.**
- **Beim Auseinanderbauen führen Sie bitte die nachfolgend erläuterten Arbeitsschritte in umgekehrter Reihenfolge aus.**

Halten Sie einen Kreuzschlitz-Schraubendreher (+) der richtigen Größe bereit.

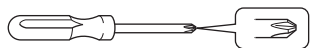

## **Montage des Keyboardständers**

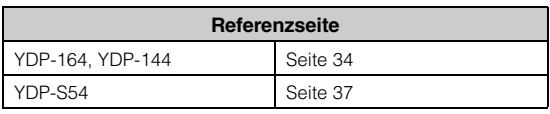

## <span id="page-32-2"></span>**Überprüfen Sie nach der Montage folgende Punkte.**

- **Sind Bauteile übrig geblieben?** Gehen Sie die Montageanleitung nochmals durch und korrigieren Sie eventuelle Fehler.
- **Steht das Instrument in genügendem Abstand zu Türen und anderen beweglichen Objekten?** Stellen Sie das Instrument an einem geeigneten Ort auf.
- **Klappert das Instrument, wenn Sie es schütteln?** Ziehen Sie alle Schrauben fest.
- **Klappert der Pedalkasten oder gibt er nach, wenn Sie auf die Pedale treten?** Drehen Sie den Feststellfuß, bis er fest auf dem Fußboden aufsitzt.
- **Sind Pedalkabel und Netzkabel fest in die Buchsen eingesteckt?**

Überprüfen Sie die Verbindung.

### **Verschieben des Instruments nach der Montage**

#### *VORSICHT*

- **Wenn Sie das Instrument nach der Montage bewegen, fassen Sie es immer am Boden der Haupteinheit an.**
- **Heben Sie das Instrument nicht an der Tastaturabdeckung oder am oberen Teil an. Ein unsachgemäßer Umgang kann zu Schäden am Instrument oder zu Verletzungen führen.**

#### *ACHTUNG*

**Drehen Sie den Feststellfuß unter dem Pedal, bis er keinen Kontakt zum Boden mehr hat. Der Feststellfuß kann den Boden beschädigen.**

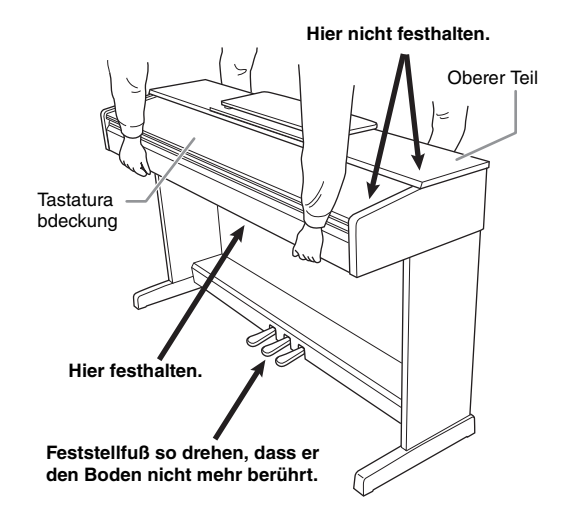

#### **Transportieren**

Bei einem Umzug können Sie das Instrument zusammen mit Ihrem sonstigen Hausrat transportieren. Sie können das Instrument zusammengebaut transportieren oder es so zerlegen, wie es geliefert wurde. Transportieren Sie die Tastatur horizontal. Lehnen Sie sie nicht gegen eine Wand oder stellen sie auf eine der Seitenflächen. Setzen Sie das Instrument keinen übermäßigen Vibrationen oder starken Stößen aus. Achten Sie beim Transportieren des Instruments darauf, dass alle Schrauben fest angezogen sind und durch den Transport des Instruments nicht gelockert wurden.

#### *VORSICHT*

**Falls die Haupteinheit beim Spielen auf der Tastatur knarrt oder anderweitig instabil ist, lesen Sie nochmals die Montageanweisungen und ziehen Sie sämtliche Schrauben nach.**

## <span id="page-33-0"></span>**Montage von YDP-164, YDP-144**

Die Abbildungen wurden vom YDP-144 übernommen. Entnehmen Sie alle Teile aus der Verpackung, und vergewissern Sie sich, dass alles vorhanden ist.

Entnehmen Sie die Styroporpolster aus der Packung, legen Sie sie auf den Boden, und legen Sie dann Teil A darauf. Ordnen Sie die Polster so an, dass sie die Lautsprecherabdeckungen an der Unterseite von A nicht verdecken.

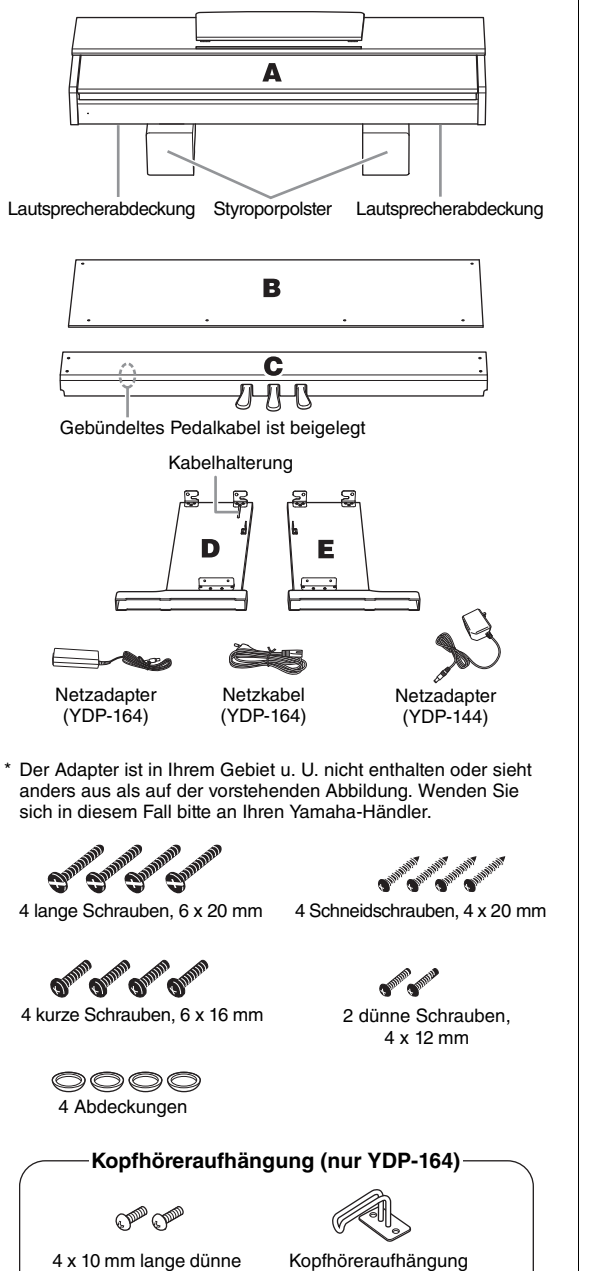

1. **Binden Sie das gebündelte Pedalkabel an C los und befestigen Sie dann C mit den Schrauben an D und E (siehe 1-3).**

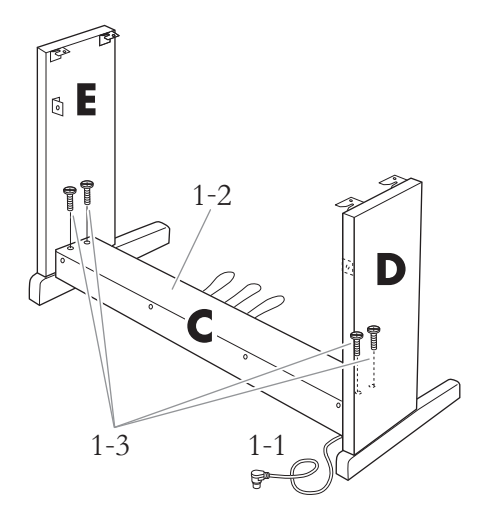

1-1 **Binden Sie das gebündelte Pedalkabel los und ziehen Sie es gerade.** 

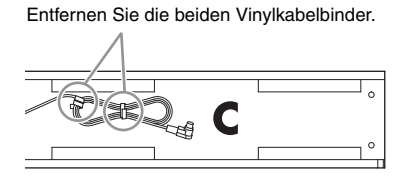

- 1-2 **Richten Sie D und E am jeweiligen Ende von C aus.**
- 1-3 **Befestigen Sie D und E an C. Ziehen Sie dazu die langen Schrauben (6 × 20 mm) handfest an.**

## 2. **Befestigen Sie B.**

Je nachdem, welches "Digital Piano"-Modell Sie gekauft haben, kann die Oberflächenfarbe einer Seite von B anders sein als die Farbe der anderen Seite. Platzieren Sie B in diesem Fall so, dass diejenige Seite zum Spieler zeigt, deren Oberflächenfarbe D und E entspricht.

- 2-1 **Legen Sie die untere Seite von B auf den jeweiligen Fuß von D und E, und bringen Sie dann die obere Seite an D und E an.**
- 2-2 **Bringen Sie die obere Seite von B an D und E an, indem Sie die dünnen Schrauben (4 × 12 mm) handfest anziehen.**
- 2-3 **Drücken Sie jeweils den unteren Teil von D und von E von außen gegeneinander, und befestigen Sie die unteren Enden von B mit zwei Schneidschrauben (4 × 20 mm).**

Schrauben

- 2-4 **Stecken Sie die anderen zwei Schneidschrauben (4 × 20 mm) zum Befestigen von B in die beiden anderen Schraubenlöcher.**
- 2-5 **Ziehen Sie die in Schritt 2-2 angebrachten Schrauben an der Oberseite von B fest an.**

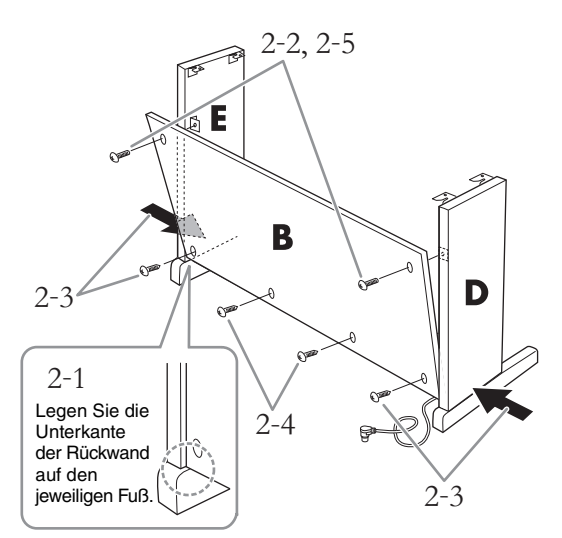

## 3. **Befestigen Sie C.**

- 3-1 **Ziehen Sie die in Schritt 1-3 auf C angebrachten Schrauben fest an.**
- 3-2 **Befestigen Sie die Abdeckungen an den Schraubenköpfen.**

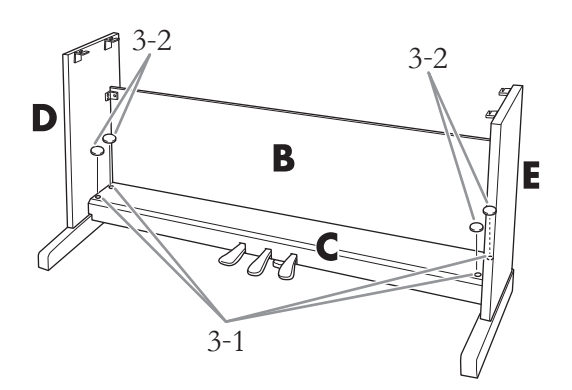

## 4. **Bringen Sie A an.**

Achten Sie darauf, A beim Positionieren mindestens 10 cm von den jeweiligen Enden entfernt zu greifen.

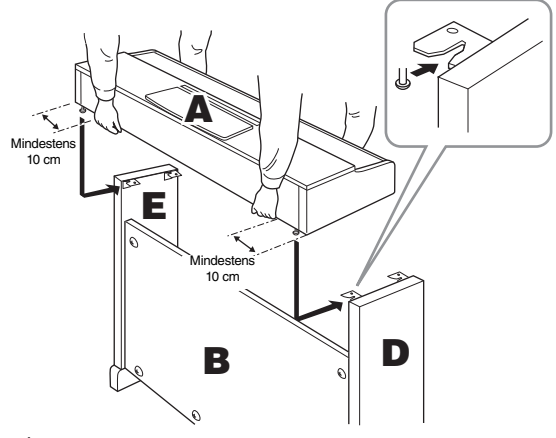

#### *VORSICHT*

- **Achten Sie darauf, dass Sie sich zwischen der Haupteinheit und den Rück- oder Seitenwänden nicht die Finger einklemmen. Vermeiden Sie es insbesondere, die Haupteinheit fallen zu lassen.**
- **Halten Sie die Tastatur immer so wie in der Abbildung dargestellt.**

## 5. **Befestigen Sie A.**

- 5-1 **Justieren Sie die Position von A so, dass das linke und rechte Ende von A von vorn betrachtet an D und E jeweils gleich weit übersteht.**
- 5-2 **Befestigen Sie A, indem Sie die kurzen Schrauben (6 × 16 mm) von vorne aus festziehen.**

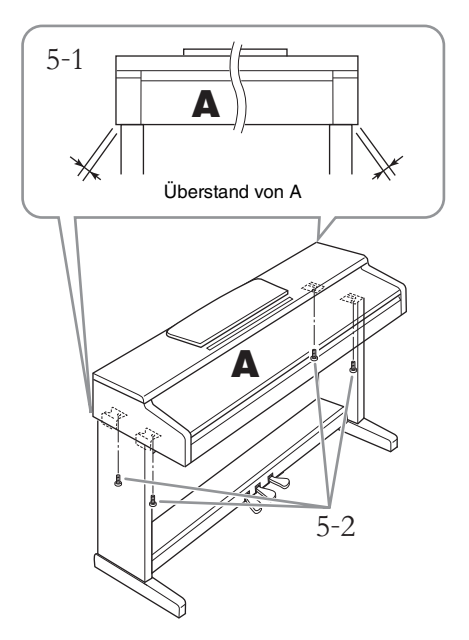

- <span id="page-35-1"></span>6. **Schließen Sie das Pedalkabel und den Netzadapter an.**
- 6-1 **Stecken Sie den Stecker des Pedalkabels von der Rückseite her in die [TO PEDAL]-Buchse.**
- 6-2 **Drücken Sie das Pedalkabel in den Halter, bis es fest umschlossen ist.** Der Kabelhalter ist an D angebracht.
- 6-3 **Stecken Sie den Netzadapterstecker in die DC-IN-Buchse an der Rückseite.**

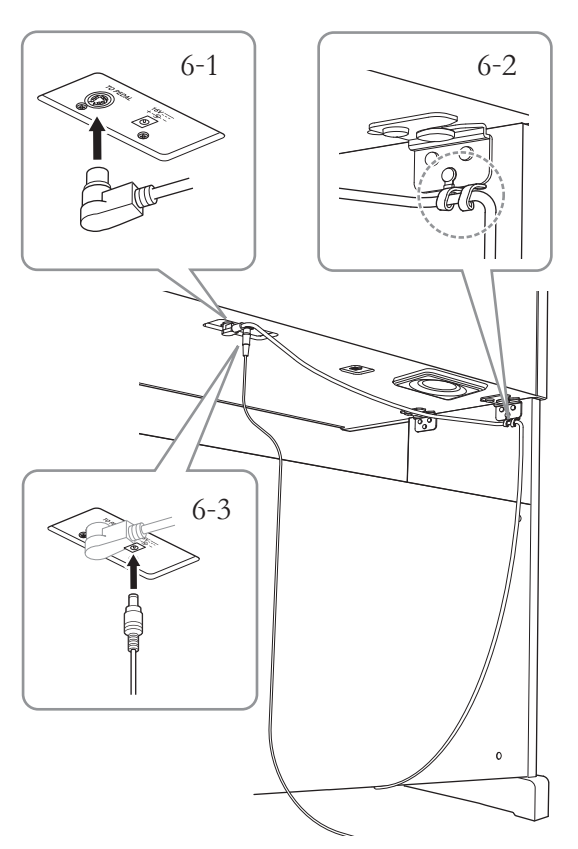

Bringen Sie das Pedalkabel sicher so an, dass der metallische Teil des Kabelsteckers nicht mehr sichtbar ist. Anderenfalls funktioniert das Pedal möglicherweise nicht richtig.

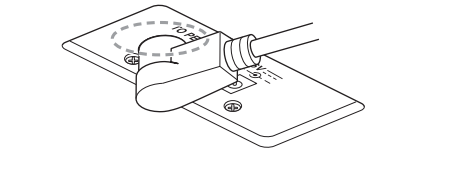

7. **Stellen Sie den Feststellfuß ein.** 

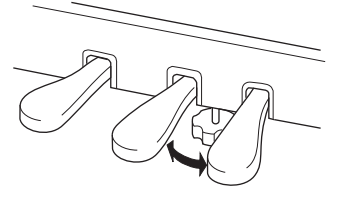

Drehen Sie den Feststellfuß, bis er festen Kontakt zum Boden hat.

## <span id="page-35-0"></span>**(nur YDP-164)**

## 8. **Montieren Sie die Kopfhöreraufhängung.**

Verwenden Sie die zwei beiliegenden Schrauben (4 × 10 mm), um den Bügel wie in der Abbildung gezeigt anzubringen.

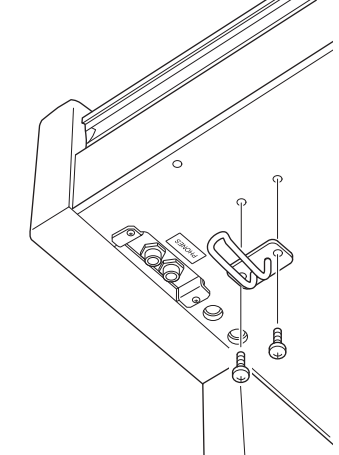

#### *ACHTUNG*

**Verwenden Sie die Kopfhöreraufhängung ausschließlich für Kopfhörer. Andernfalls können Instrument oder Aufhängung beschädigt werden.**

Überprüfen Sie nach Abschluss der Montage die Checkliste mit Fragen nach der Montage auf [Seite 33.](#page-32-2)

## <span id="page-36-0"></span>**Montage von YDP-S54**

Entnehmen Sie alle Teile aus der Verpackung, und vergewissern Sie sich, dass alles vorhanden ist.

Entnehmen Sie die Styroporpolster aus der Packung, legen Sie sie auf den Boden, und legen Sie dann Teil A darauf. Ordnen Sie die Polster so an, dass sie das Anschlussfeld an der Unterseite von A nicht verdecken.

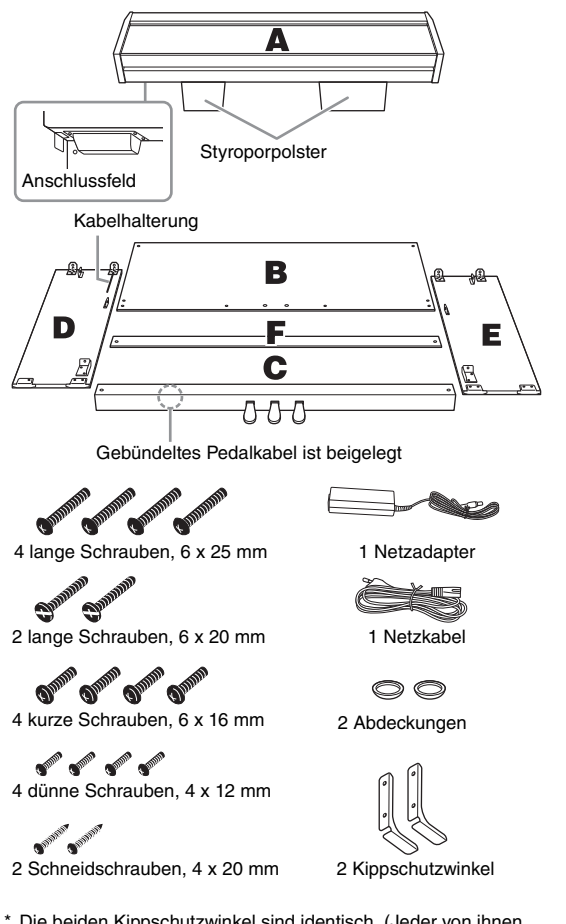

- \* Die beiden Kippschutzwinkel sind identisch. (Jeder von ihnen kann für die linke oder die rechte Seite verwendet werden.)
- \* Der Adapter ist in Ihrem Gebiet u. U. nicht enthalten oder sieht anders aus als auf der vorstehenden Abbildung. Wenden Sie sich in diesem Fall bitte an Ihren Yamaha-Händler.

## 1. **Bringen Sie C an D und E an (mit den Fingern festdrehen).**

#### 1-1 **Binden Sie das gebündelte Pedalkabel los und ziehen Sie es gerade.**

Werfen Sie den Kabelbinder nicht weg. Sie benötigen ihn später bei Schritt 7.

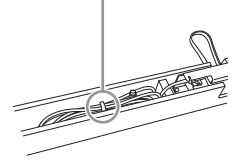

- 1-2 **Richten Sie D und E am jeweiligen Ende von C aus.**
- 1-3 **Befestigen Sie D und E an C. Ziehen Sie dazu die langen Schrauben (6 × 20 mm) handfest an.**

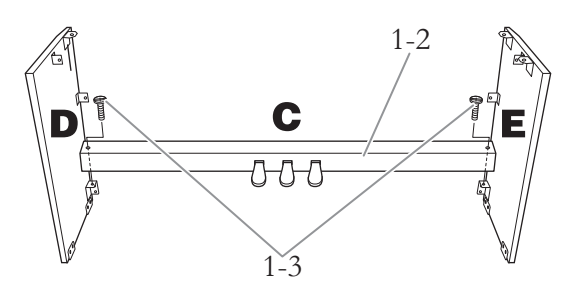

## 2. **Befestigen Sie B.**

Je nachdem, welches "Digital Piano"-Modell Sie gekauft haben, kann die Oberflächenfarbe einer Seite von B anders sein als die Farbe der anderen Seite. Platzieren Sie B in diesem Fall so, dass diejenige Seite zum Spieler zeigt, deren Oberflächenfarbe D und E entspricht.

- 2-1 **Bringen Sie die obere Seite von B an D und E an, indem Sie die zwei dünnen Schrauben (4 × 12 mm) handfest anziehen.**
- 2-2 **Drücken Sie die unteren Enden von D und E von außen an, und bringen Sie die Kippschutzwinkel an. Befestigen Sie dann die unteren Enden von B mit den vier langen Schrauben (6 × 25 mm).**
- 2-3 **Stecken Sie die anderen zwei Schneidschrauben (4 × 20 mm) zum Befestigen von B in die beiden anderen Schraubenlöcher.**
- 2-4 **Ziehen Sie die in Schritt 2-1 angebrachten Schrauben an der Oberseite von B fest an.**

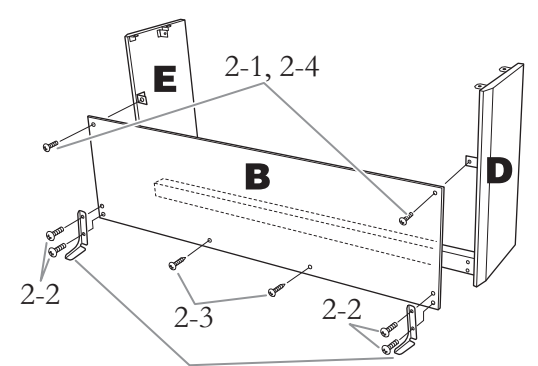

Befestigen Sie dann die Kippschutzwinkel mithilfe der Schrauben.

### *VORSICHT*

**Vergewissern Sie sich, dass Sie die Kippschutzwinkel am Instrument angebracht haben, um die Stabilität zu sichern. Die Nichteinhaltung dieser Anweisung kann zu Beschädigungen am Instrument oder zu Verletzungen führen.**

- 3. **Befestigen Sie C.**
- 3-1 **Ziehen Sie die in Schritt 1-3 auf C angebrachten Schrauben fest an.**
- 3-2 **Befestigen Sie die Abdeckungen an den Schraubenköpfen.**

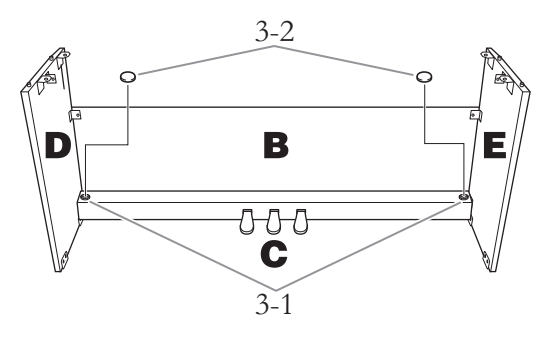

## 4. **Bringen Sie A an.**

Achten Sie darauf, A beim Positionieren mindestens 10 cm von den jeweiligen Enden entfernt zu greifen.

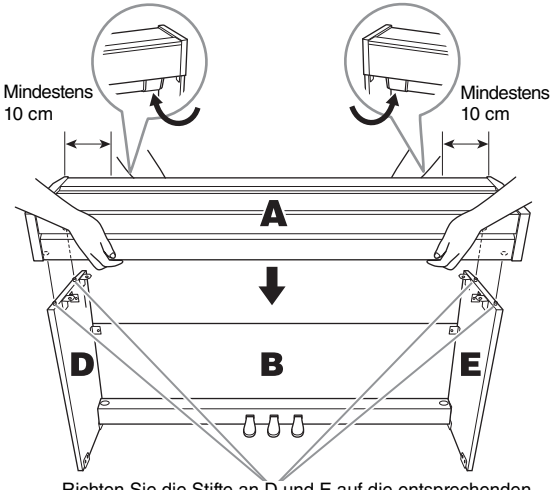

Richten Sie die Stifte an D und E auf die entsprechenden Löcher an der Unterseite von A aus.

#### *VORSICHT*

- **Klemmen Sie sich nicht Ihre Finger ein, und lassen Sie die Baugruppe nicht fallen.**
- **Halten Sie beim Positionieren des Instruments mindestens 10 cm Abstand von den Enden von A, damit Sie sich nicht die Finger einklemmen.**
- **Halten Sie die Tastatur immer so wie in der Abbildung dargestellt.**
- 5. **Befestigen Sie A.**
- 5-1 **Justieren Sie die Position von A so, dass das linke und rechte Ende von A von vorn betrachtet an D und E jeweils gleich weit übersteht.**
- 5-2 **Befestigen Sie A, indem Sie die kurzen Schrauben (6 × 16 mm) von unten festziehen.**

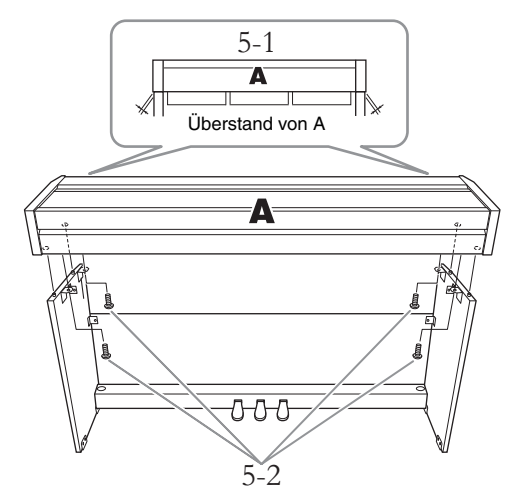

## 6. **Befestigen Sie F.**

Platzieren Sie F so, dass die Seite ohne Filz zum Spieler zeigt. Befestigen Sie F mit zwei dünnen Schrauben  $(4 \times 12 \text{ mm})$ .

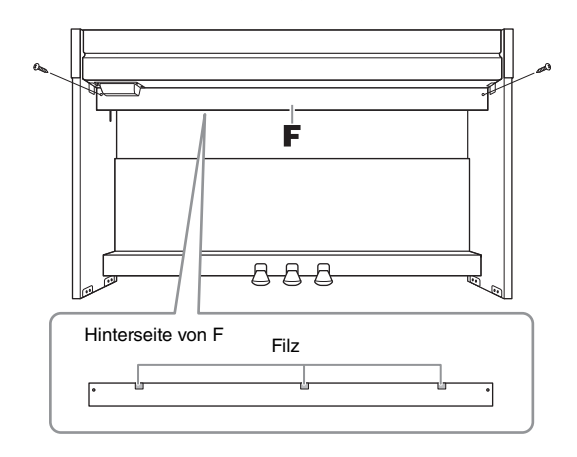

- <span id="page-38-0"></span>7. **Schließen Sie das Pedalkabel an.**
- 7-1 **Stecken Sie den Stecker des Pedalkabels von der Rückseite her in die [TO PEDAL]-Buchse.**
- 7-2 **Drücken Sie das Pedalkabel in den Halter, bis es fest umschlossen ist.** Der Kabelhalter ist an D angebracht.
- 7-3 **Fassen Sie eventuell lose Schlaufen des Pedalkabels mithilfe eines Kabelbinders zusammen (Schritt 1-1).**

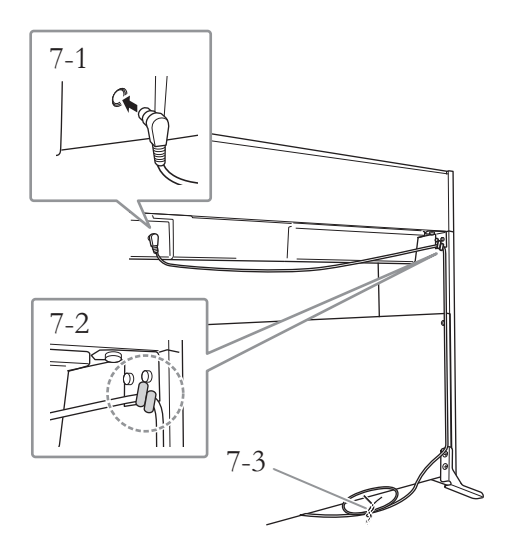

Bringen Sie das Pedalkabel sicher so an, dass der metallische Teil des Kabelsteckers nicht mehr sichtbar ist. Anderenfalls funktioniert das Pedal möglicherweise nicht richtig.

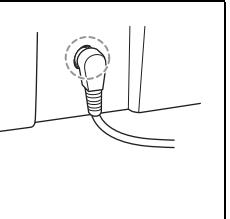

- 8. **Schließen Sie den Netzadapter an.**
- 8-1 **Schließen Sie das eine Ende des Netzkabels am Netzadapter an.**

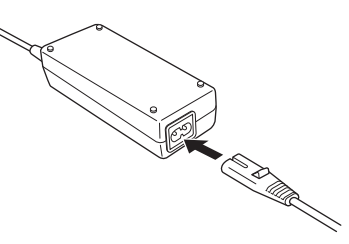

8-2 **Stecken Sie den Netzadapterstecker in die DC-IN-Buchse an der Rückseite.** 

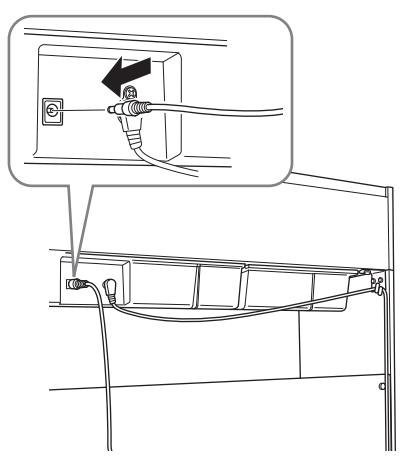

9. **Stellen Sie den Feststellfuß ein.** 

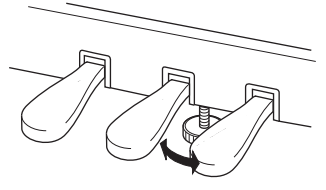

Drehen Sie den Feststellfuß, bis er festen Kontakt zum Boden hat.

Überprüfen Sie nach Abschluss der Montage die Checkliste mit Fragen nach der Montage auf [Seite 33](#page-32-2).

## <span id="page-39-1"></span>**Technische Daten**

<span id="page-39-0"></span>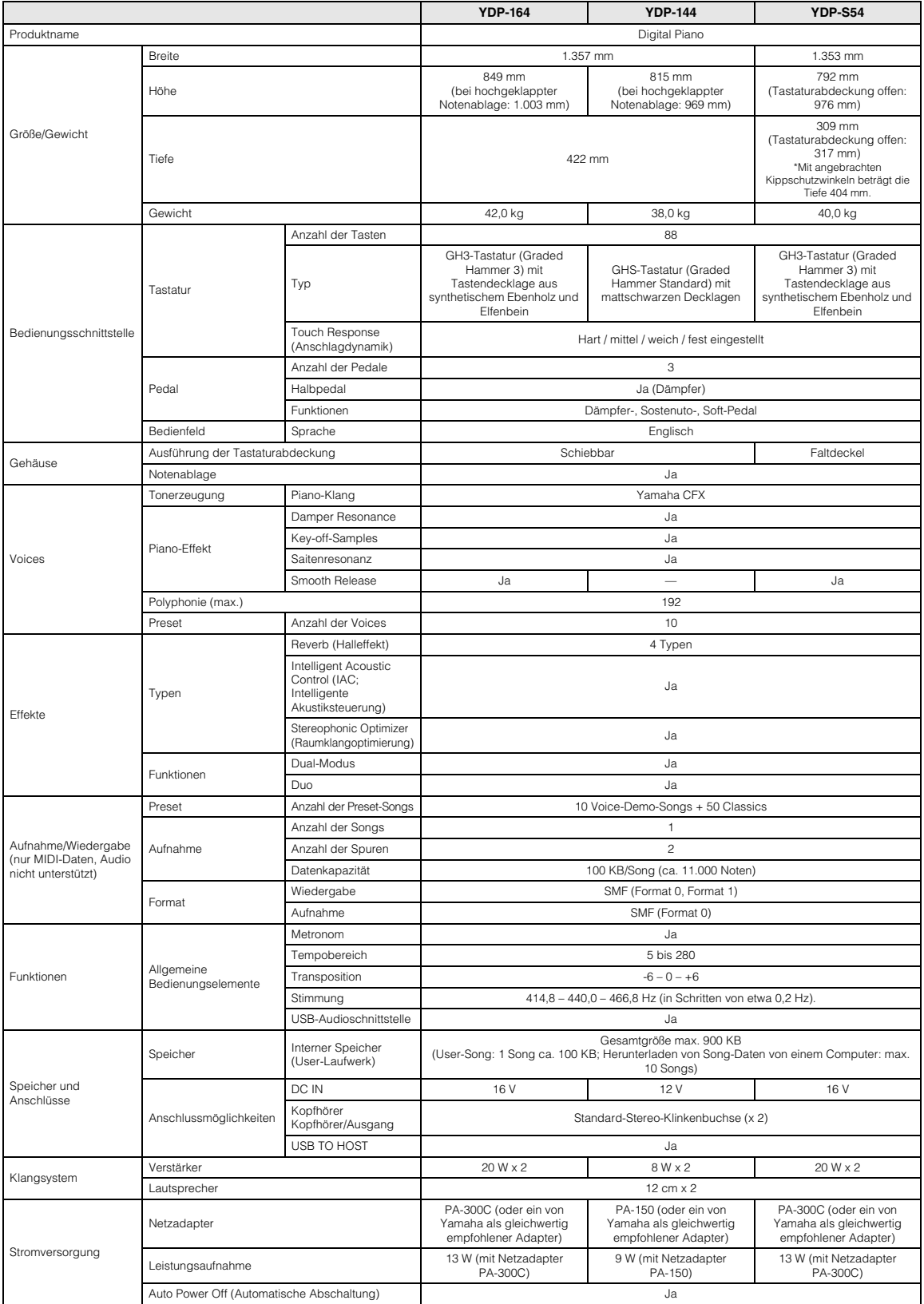

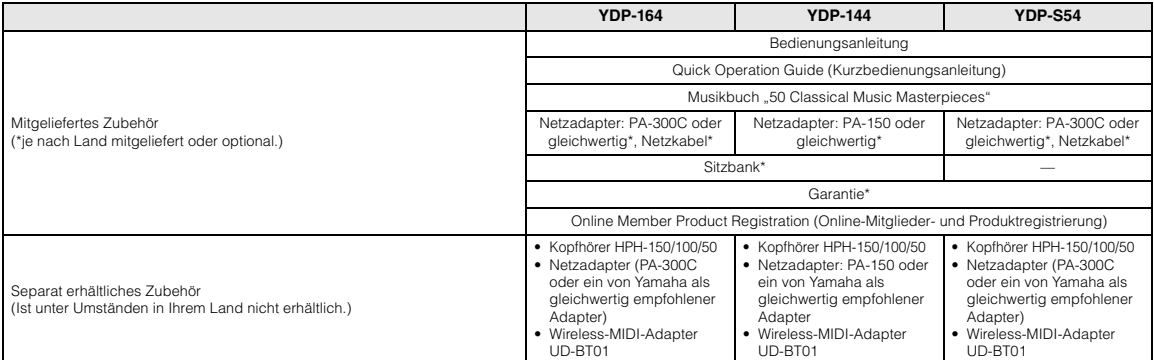

\* Der Inhalt dieser Bedienungsanleitung gilt für die neuesten technischen Daten zum Zeitpunkt der Veröffentlichung. Um die neueste Version der Anleitung zu<br>erhalten, rufen Sie die Website von Yamaha auf und laden Sie dann

## <span id="page-41-0"></span>Index

## Zahlen

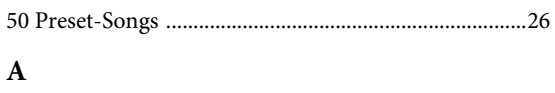

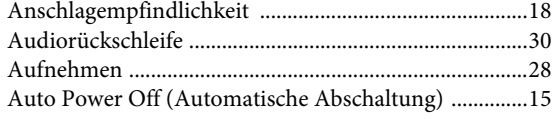

### $\, {\bf B}$

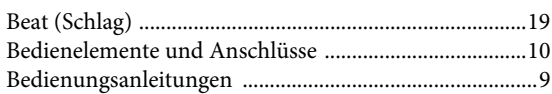

## $\mathbf C$

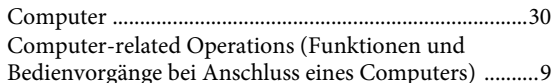

## $\mathbf{D}$

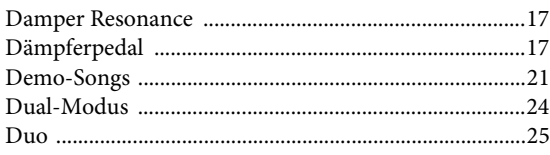

## $\mathbf F$

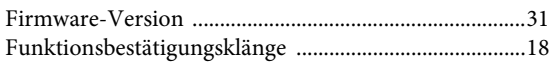

## $H$

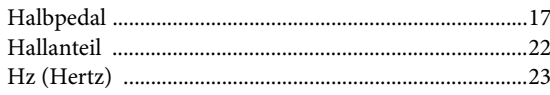

## $\mathbf I$

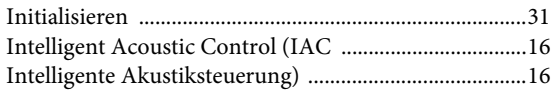

## $\overline{\mathbf{K}}$

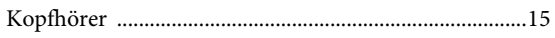

## $\mathbf L$

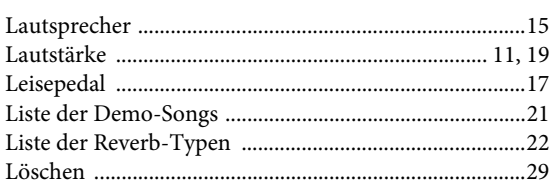

## $\mathbf M$

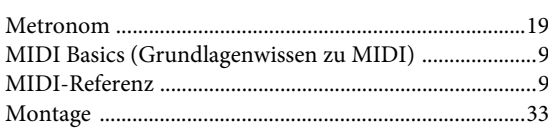

## $\overline{\mathbf{N}}$

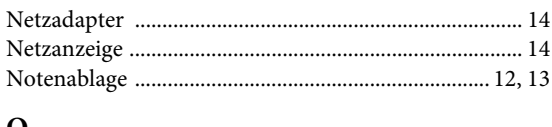

## $\mathbf O$

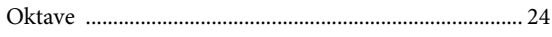

## $\mathbf{P}$

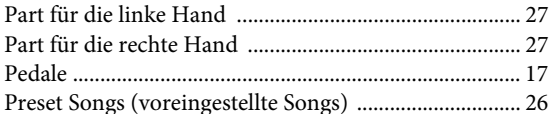

## ${\bf Q}$

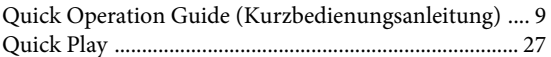

## ${\bf R}$

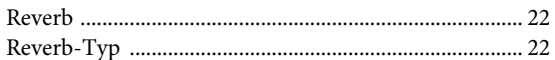

## $\mathbf S$

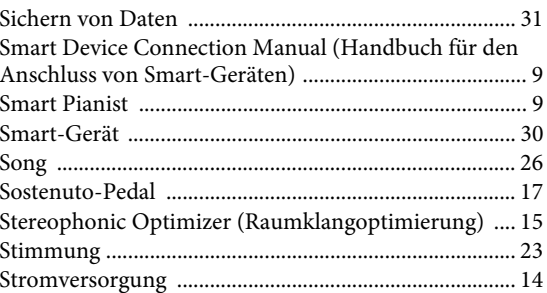

## $\mathbf T$

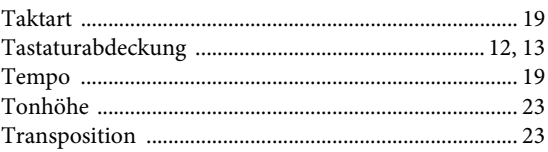

## $\mathbf U$

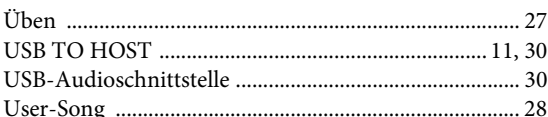

## $\mathbf{V}$

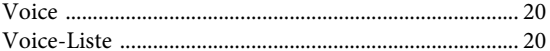

## W

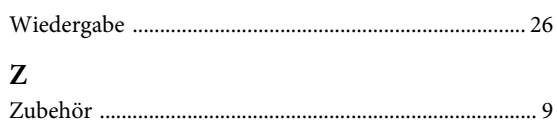

Die Einzelheiten zu Produkten sind bei Ihrer unten aufgeführten Niederlassung und bei Yamaha Vertragshändlern in den jeweiligen Bestimmungsländern erhältlich.

#### **NORTH AMERICA**

#### **CANADA**

**Yamaha Canada Music Ltd.** 135 Milner Avenue, Toronto, Ontario M1S 3R1, Canada Tel: +1-416-298-1311

#### **U.S.A.**

**Yamaha Corporation of America**  6600 Orangethorpe Avenue, Buena Park, CA 90620, U.S.A. Tel: +1-714-522-9011

#### **MEXICO CENTRAL & SOUTH AMERICA**

**Yamaha de México, S.A. de C.V.** Av. Insurgentes Sur 1647 Piso 9, Col. San José Insurgentes, Delegación Benito Juárez, México, D.F., C.P. 03900, México Tel: +52-55-5804-0600

#### **BRAZIL**

**Yamaha Musical do Brasil Ltda.** Rua Fidêncio Ramos, 302 – Cj 52 e 54 – Torre B – Vila Olímpia – CEP 04551-010 – São Paulo/SP, Brazil Tel: +55-11-3704-1377

**ARGENTINA**

## **Yamaha Music Latin America, S.A.,<br><b>Sucursal Argentina**<br>Olga Cossettini 1553, Piso 4 Norte,<br>Madero Este-C1107CEK, Buenos Aires, Argentina Tel: +54-11-4119-7000

**PANAMA AND OTHER LATIN AMERICAN COUNTRIES/ CARIBBEAN COUNTRIES** 

**Yamaha Music Latin America, S.A.** Edificio Torre Davivienda, Piso: 20 Avenida Balboa, Marbella, Corregimiento de Bella Vista, Ciudad de Panamá, Rep. de Panamá Tel: +507-269-5311

**EUROPE**

#### **THE UNITED KINGDOM/IRELAND Yamaha Music Europe GmbH (UK)** Sherbourne Drive, Tilbrook, Milton Keynes, MK7 8BL, U.K. Tel: +44-1908-366700 **GERMANY Yamaha Music Europe GmbH** Siemensstrasse 22-34, 25462 Rellingen, Germany Tel: +49-4101-303-0 **SWITZERLAND/LIECHTENSTEIN Yamaha Music Europe GmbH, Branch Switzerland in Thalwil** Seestrasse 18a, 8800 Thalwil, Switzerland Tel: +41-44-3878080 **AUSTRIA/CROATIA/CZECH REPUBLIC/ HUNGARY/ROMANIA/SLOVAKIA/ SLOVENIA Yamaha Music Europe GmbH, Branch Austria** Schleiergasse 20, 1100 Wien, Austria Tel: +43-1-60203900 **POLAND Yamaha Music Europe GmbH Sp.z o.o. Oddział w Polsce** ul. Wielicka 52, 02-657 Warszawa, Poland Tel: +48-22-880-08-88 **BULGARIA Dinacord Bulgaria LTD.** Bul.Iskarsko Schose 7 Targowski Zentar Ewropa 1528 Sofia, Bulgaria Tel: +359-2-978-20-25 **MALTA Olimpus Music Ltd.** Valletta Road, Mosta MST9010, Malta Tel: +356-2133-2093 **NETHERLANDS/BELGIUM/ LUXEMBOURG**

**Yamaha Music Europe, Branch Benelux** Clarissenhof 5b, 4133 AB Vianen, The Netherlands Tel: +31-347-358040

**FRANCE Yamaha Music Europe**  7 rue Ambroise Croizat, Zone d'activités de Pariest, 77183 Croissy-Beaubourg, France Tel: +33-1-6461-4000 **ITALY Yamaha Music Europe GmbH, Branch Italy** Via Tinelli N.67/69 20855 Gerno di Lesmo (MB), Italy  $Tel' + 39-039-9065-1$ **SPAIN/PORTUGAL Yamaha Music Europe GmbH Ibérica, Sucursal en España** Ctra. de la Coruña km. 17,200, 28231 Las Rozas de Madrid, Spain Tel: +34-91-639-88-88 **GREECE Philippos Nakas S.A. The Music House** 19th klm. Leof. Lavriou 190 02 Peania – Attiki, Greece Tel: +30-210-6686260 **SWEDEN Yamaha Music Europe GmbH Germany filial Scandinavia** JA Wettergrensgata 1, 400 43 Göteborg, Sweden Tel: +46-31-89-34-00 **DENMARK Yamaha Music Denmark, Fillial of Yamaha Music Europe GmbH, Tyskland** Generatorvej 8C, ST. TH., 2860 Søborg, Denmark Tel: +45-44-92-49-00 **FINLAND F-Musiikki Oy** Antaksentie 4 FI-01510 Vantaa, Finland Tel: +358 (0)96185111 **NORWAY Yamaha Music Europe GmbH Germany - Norwegian Branch** Grini Næringspark 1, 1332 Østerås, Norway Tel: +47-6716-7800 **ICELAND Hljodfaerahusid Ehf.** Sidumula 20 IS-108 Reykjavik, Iceland Tel: +354-525-5050 **CYPRUS Nakas Music Cyprus Ltd.** Nikis Ave 2k 1086 Nicosia Tel: + 357-22-511080 **Major Music Center** 21 Ali Riza Ave. Ortakoy P.O.Box 475 Lefkoşa, Cyprus Tel: (392) 227 9213 **RUSSIA Yamaha Music (Russia) LLC.** Room 37, entrance 7, bld. 7, Kievskaya street, Moscow, 121059, Russia Tel: +7-495-626-5005 **OTHER EUROPEAN COUNTRIES Yamaha Music Europe GmbH** Siemensstrasse 22-34, 25462 Rellingen, Germany Tel: +49-4101-303-0 **Yamaha Music Gulf FZE** JAFZA-16, Office 512, P.O.Box 17328, Jebel Ali FZE, Dubai, UAE Tel: +971-4-801-1500 **AFRICA**

#### **MIDDLE EAST**

**TURKEY Yamaha Music Europe GmbH Merkezi Almanya Türkiye İstanbul Şubesi** Mor Sumbul Sokak Varyap Meridian Business 1.Blok No:1 113-114-115 Bati Atasehir Istanbul, Turkey Tel: +90-216-275-7960 **ISRAEL RBX International Co., Ltd.** P.O Box 10245, Petach-Tikva, 49002

Tel: (972) 3-925-6900

#### **OTHER COUNTRIES**

**Yamaha Music Gulf FZE** JAFZA-16, Office 512, P.O.Box 17328, Jebel Ali FZE, Dubai, UAE Tel: +971-4-801-1500

#### **ASIA**

#### **THE PEOPLE'S REPUBLIC OF CHINA**

**Yamaha Music & Electronics (China) Co., Ltd.** 2F, Yunhedasha, 1818 Xinzha-lu, Jingan-qu, Shanghai, China Tel: +86-400-051-7700

#### **HONG KONG**

**Tom Lee Music Co., Ltd.** 11/F., Silvercord Tower 1, 30 Canton Road, Tsimshatsui, Kowloon, Hong Kong Tel: +852-2737-7688

#### **INDIA**

**Yamaha Music India Private Limited** P-401, JMD Megapolis, Sector-48, Sohna Road, Gurgaon-122018, Haryana, India Tel: +91-124-485-3300

#### **INDONESIA**

**PT. Yamaha Musik Indonesia (Distributor)**  Yamaha Music Center Bldg. Jalan Jend. Gatot Subroto Kav. 4, Jakarta 12930, Indonesia Tel: +62-21-520-2577

#### **KOREA**

**Yamaha Music Korea Ltd.** 11F, Prudential Tower, 298, Gangnam-daero, Gangnam-gu, Seoul, 06253, Korea Tel: +82-2-3467-3300

**MALAYSIA**

**Yamaha Music (Malaysia) Sdn. Bhd.** No.8, Jalan Perbandaran, Kelana Jaya, 47301 Petaling Jaya, Selangor, Malaysia Tel: +60-3-78030900

#### **SINGAPORE Yamaha Music (Asia) Private Limited** Block 202 Hougang Street 21, #02-00, Singapore 530202, Singapore Tel: +65-6740-9200

**TAIWAN**

**Yamaha Music & Electronics Taiwan Co., Ltd.** 2F., No.1, Yuandong Rd., Banqiao Dist., New Taipei City 22063, Taiwan (R.O.C.) Tel: +886-2-7741-8888

#### **THAILAND**

**Siam Music Yamaha Co., Ltd.** 3, 4, 15, 16th Fl., Siam Motors Building, 891/1 Rama 1 Road, Wangmai, Pathumwan, Bangkok 10330, Thailand

Tel: +66-2215-2622 **VIETNAM**

**Yamaha Music Vietnam Company Limited** 15th Floor, Nam A Bank Tower, 201-203 Cach Mang Thang Tam St., Ward 4, Dist.3, Ho Chi Minh City, Vietnam Tel: +84-28-3818-1122

**OCEANIA**

**OTHER ASIAN COUNTRIES**  https://asia-latinamerica-mea.yamaha.com/ index.html

#### **AUSTRALIA**

**Yamaha Music Australia Pty. Ltd.** Level 1, 80 Market Street, South Melbourne, VIC 3205 Australia Tel: +61-3-9693-5111 **NEW ZEALAND**

**Music Works LTD** P.O.BOX 6246 Wellesley, Auckland 4680,

New Zealand Tel: +64-9-634-0099

#### **COUNTRIES AND TRUST**

**TERRITORIES IN PACIFIC OCEAN** https://asia-latinamerica-mea.yamaha.com/ index.html

DMI26 **Head Office/Manufacturer: Yamaha Corporation** 10-1, Nakazawa-cho, Naka-ku, Hamamatsu, 430-8650, Japan **(For European Countries) Importer: Yamaha Music Europe GmbH** Siemensstrasse 22-34, 25462 Rellingen, Germany

https://www.yamaha.com/ Yamaha Global Site

http://download.yamaha.com/ Yamaha Downloads

Manual Development Group © 2018 Yamaha Corporation

Published 12/2018 MV-A0